# **UNIVERZITA PARDUBICE**

# **FAKULTA ELEKTROTECHNIKY A INFORMATIKY**

# **BAKALÁŘSKÁ PRÁCE**

**2022 Michael Coubal**

### **UNIVERZITA PARDUBICE**

Fakulta elektrotechniky a informatiky

# **AUTOMATICKÉ TESTOVACÍ PRACOVIŠTĚ**

Michael Coubal

Bakalářská práce 2022

Univerzita Pardubice Fakulta elektrotechniky a informatiky Akademický rok: 2021/2022

# ZADÁNÍ BAKALÁŘSKÉ PRÁCE

(projektu, uměleckého díla, uměleckého výkonu)

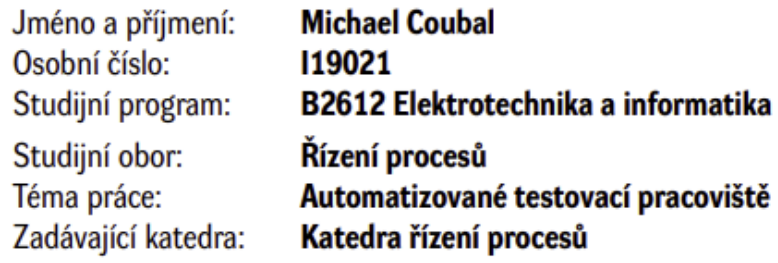

# Zásady pro vypracování

Cílem práce je návrh a realizace konstrukčního řešení kompaktního automatizovaného testovacího pracoviště vyhřívaných podložek 3D tiskáren. Zařízení bude umožňovat testování mechanických a elektrických parametrů. Jadná se zejména o testování vlasností moderních, funkčních, povrchových úprav a mechanické odolnosti vyhřívaných podložek. Mechanická konstrukce bude navržena nejprve v podobě 3D modelu vybraného CAD software a realizována s využitím možnosti 3D tisku. Ke konstrukci elektronické řídicí jednotky bude použit vybraný vývojový kit s mikropočítačem typu ATmega (např. Arduino UNO, Mega atp.). Firmware mikropočítače bude realizován v jazyce C (případně jeho klonu) a ovládací a vizualizační software bude realizován v jazyce C#. Součástí práce bude podrobný konstrukční a uživatelský manuál, včetně firmware mikropočítače a uživatelského software osobního počítače.

Rozsah pracovní zprávy: 40 Rozsah grafických prací: Forma zpracování bakalářské práce: tištěná/elektronická

Seznam doporučené literatury:

MATOUŠEK, D., Práce s mikrokontroléry ATMEL AVR-3.díl, edice uP a praxe, 2. vydání, BEN - technická literatura, 2006, ISBN 80-7300-209-4 MATOUŠEK, D., Aplikace ATmega644, BEN - technická literatura, 2013, ISBN 978-80-7300-492-7 ZÁHLAVA, V., Návrh a konstrukce DPS, BEN-technická literatura, 2010, ISBN 978-80-7300-266-4 MAIXNER, L. a kol., Mechatronika, Brno, Computer Press, 2006, ISBN 80-251-1299-3

LS.

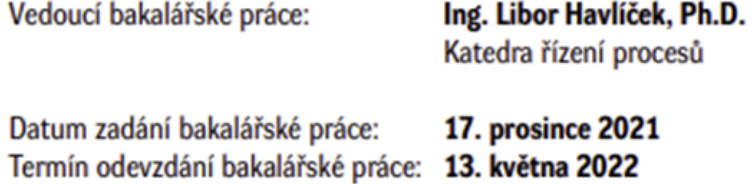

Ing. Zdeněk Němec, Ph.D. v.r. děkan

Ing. Daniel Honc, Ph.D. v.r. vedoucí katedry

V Pardubicích dne 7. ledna 2022

#### **Prohlášení**

#### Prohlašuji:

Tuto práci jsem vypracoval samostatně. Veškeré literární prameny a informace, které jsem v práci využil, jsou uvedeny v seznamu použité literatury.

Byl jsem seznámen s tím, že se na moji práci vztahují práva a povinnosti vyplývající ze zákona č. 121/2000 Sb., autorský zákon, zejména se skutečností, že Univerzita Pardubice má právo na uzavření licenční smlouvy o užití této práce jako školního díla podle § 60 odst. 1 autorského zákona, a s tím, že pokud dojde k užití této práce mnou nebo bude poskytnuta licence o užití jinému subjektu, je Univerzita Pardubice oprávněna ode mne požadovat přiměřený příspěvek na úhradu nákladů, které na vytvoření díla vynaložila, a to podle okolností až do jejich skutečné výše.

Beru na vědomí, že v souladu s § 47b zákona č. 111/1998 Sb., o vysokých školách a o změně a doplnění dalších zákonů (zákon o vysokých školách), ve znění pozdějších předpisů, a směrnicí Univerzity Pardubice č. 9/2012, bude práce zveřejněna v Univerzitní knihovně a prostřednictvím Digitální knihovny Univerzity Pardubice.

V Pardubicích dne

Michael Coubal

#### **ANOTACE**

*Bakalářská práce se zabývá návrhem a realizací automatizovaného testovacího pracoviště pro vyhřívané tiskové pláty. Jejich testování spočívá v cyklickém zahřívání a ochlazování a jejich mechanickém prohýbání. To je nedílná součást 3D FDM tiskáren.*

### **KLÍČOVÁ SLOVA**

*tiskové pláty,3D , mechanika, prohýbání, 3D tiskárna.*

#### **TITLE**

*AUTOMATED TEST WORKSTATION*

#### **ANNOTATION**

*The bachelor thesis deals with the design and implementation of an automated test bench for heated printing plates. Their testing consists in cyclic heating and cooling and their mechanical bending. This is an integral part of 3D FDM printers.*

#### **KEYWORDS**

*printing plates,3D, mechanics, bending, 3D printer.*

# **OBSAH**

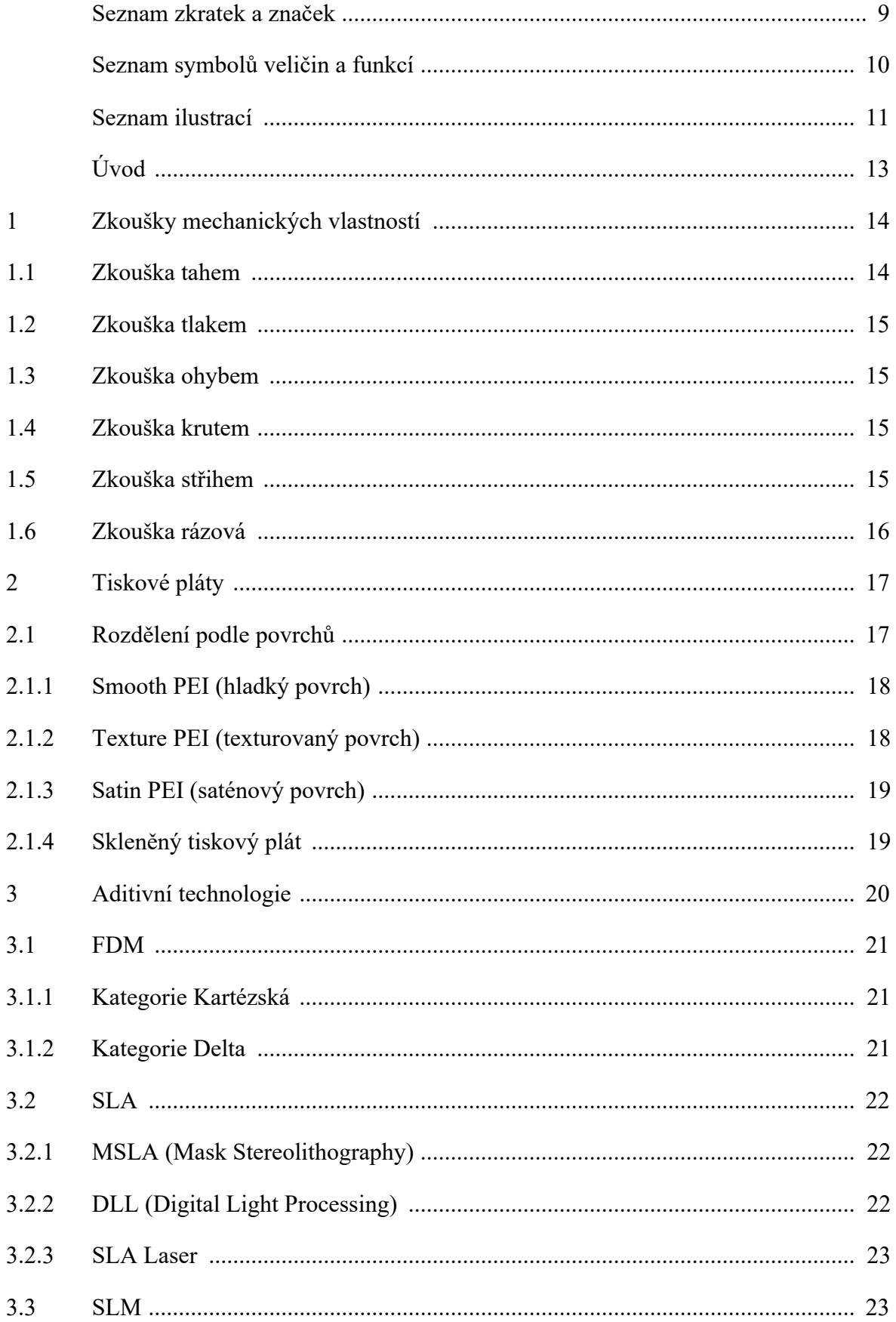

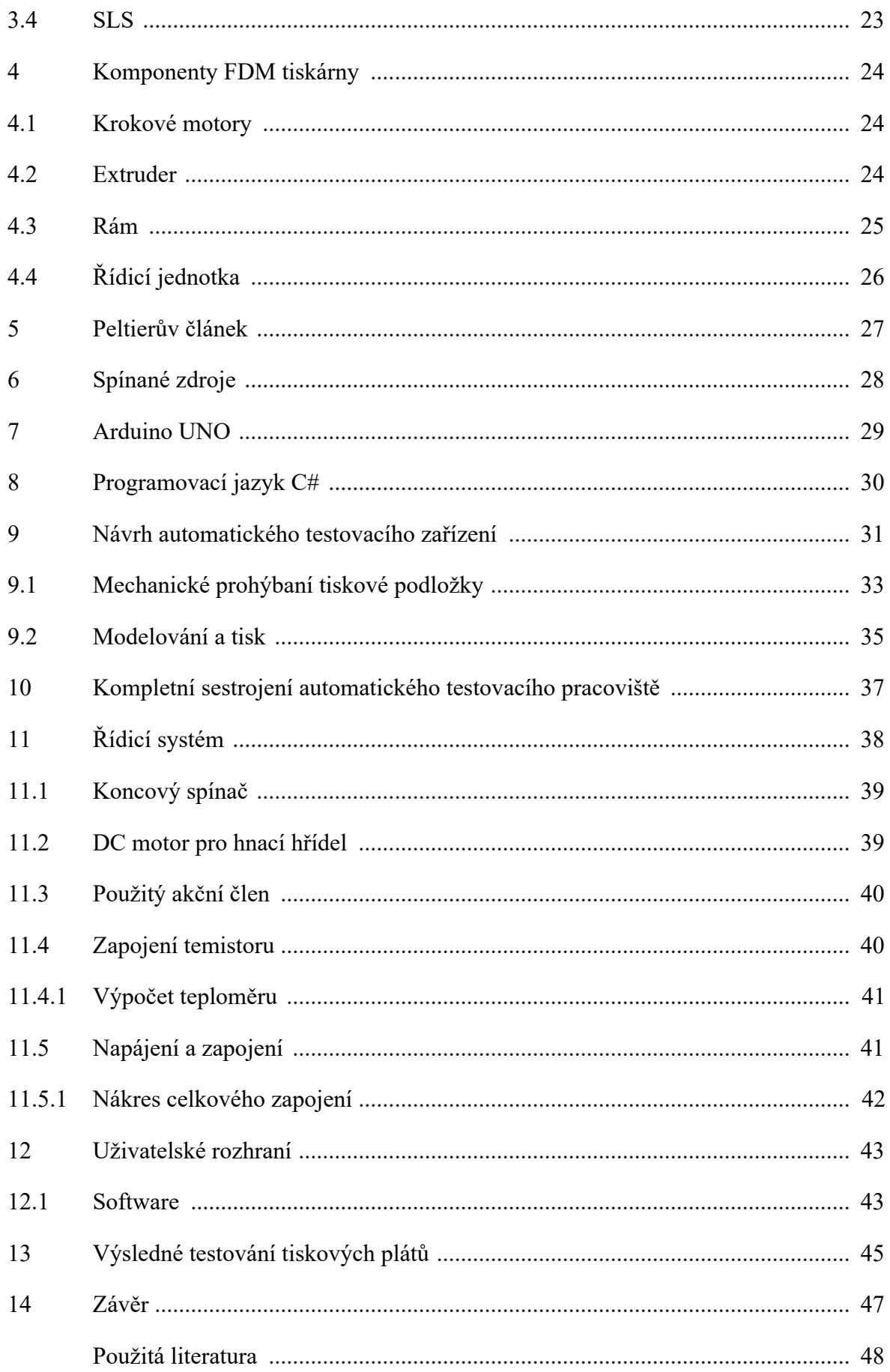

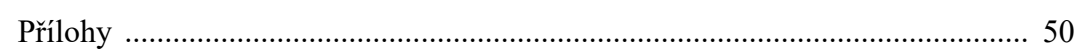

# **SEZNAM ZKRATEK A ZNAČEK**

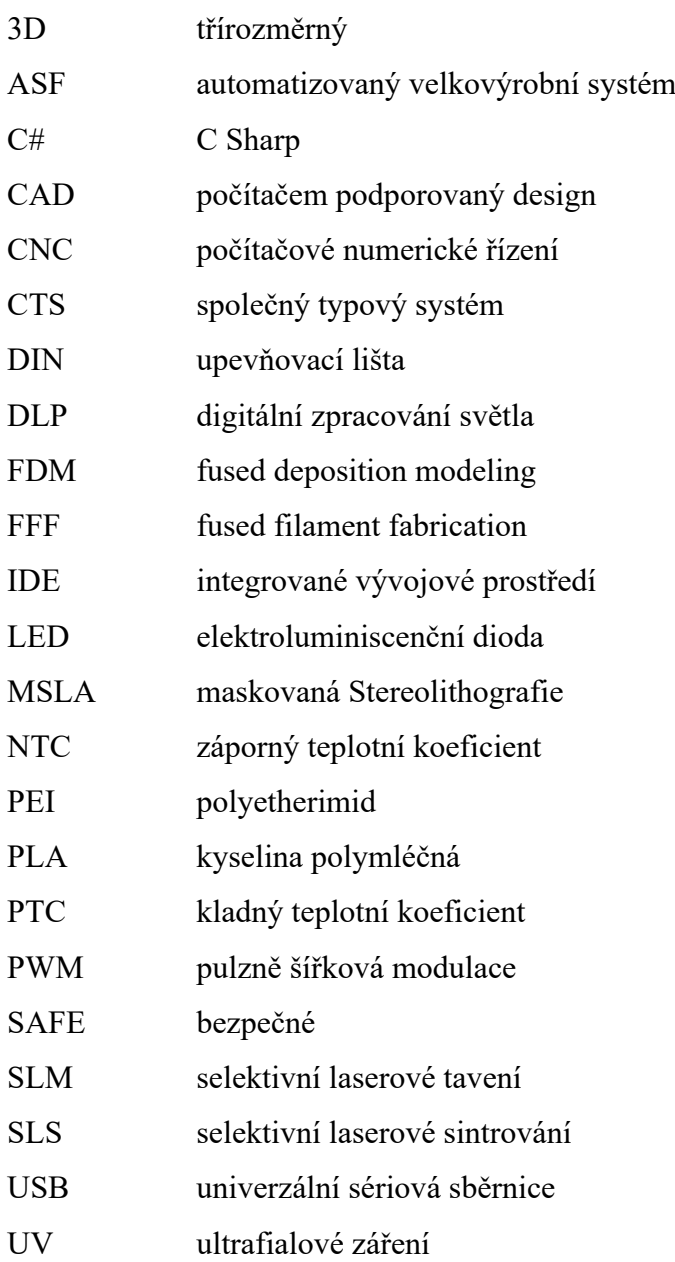

# SEZNAM SYMBOLŮ VELIČIN A FUNKCÍ

- $V_{out}$ napětí mezi termistorem a známým odporem
- $V_{in}$ Vcc (napětí Arudino UNO)
- $R_I$ známý odpor
- $R<sub>2</sub>$ odpor termistoru

# **SEZNAM ILUSTRACÍ**

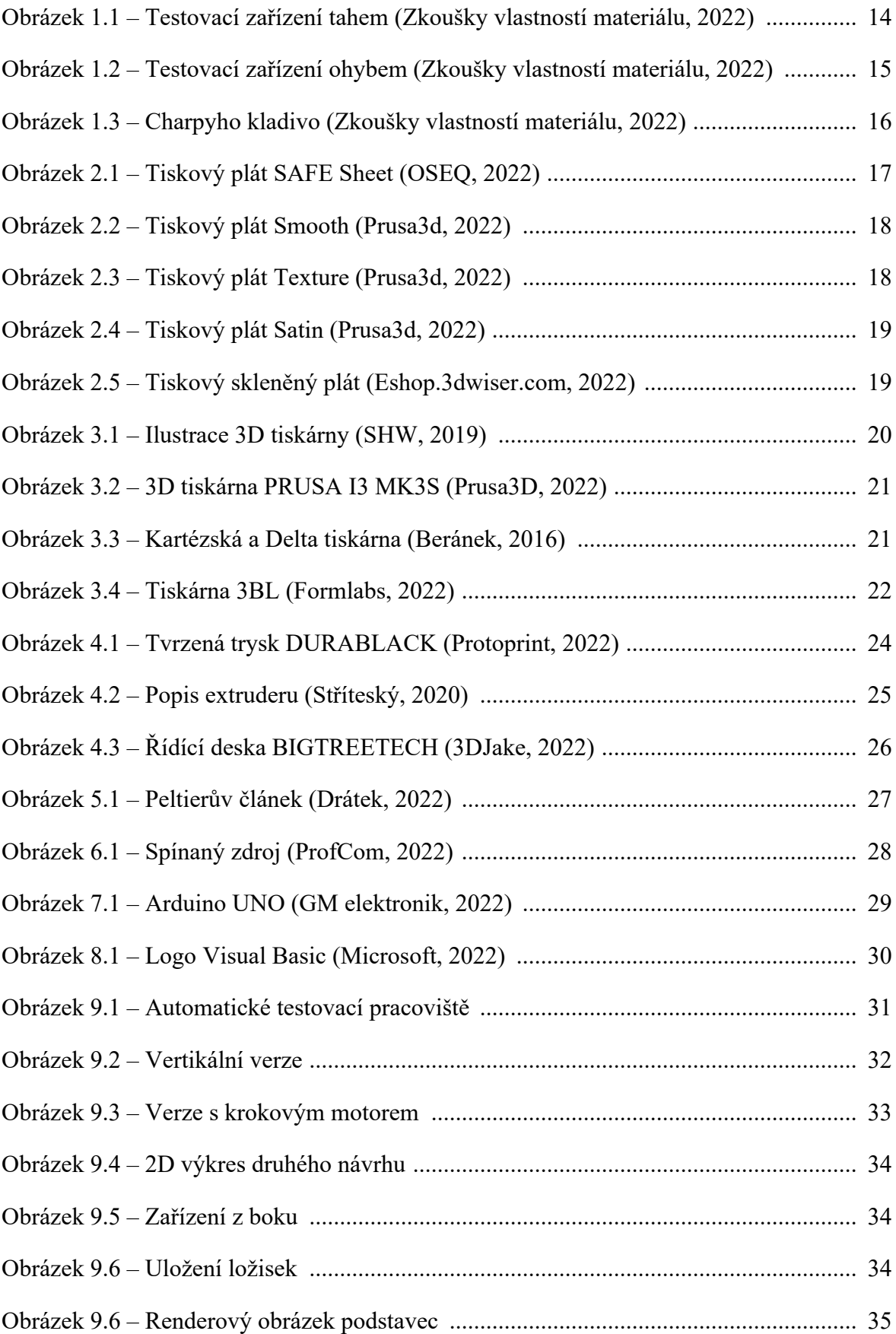

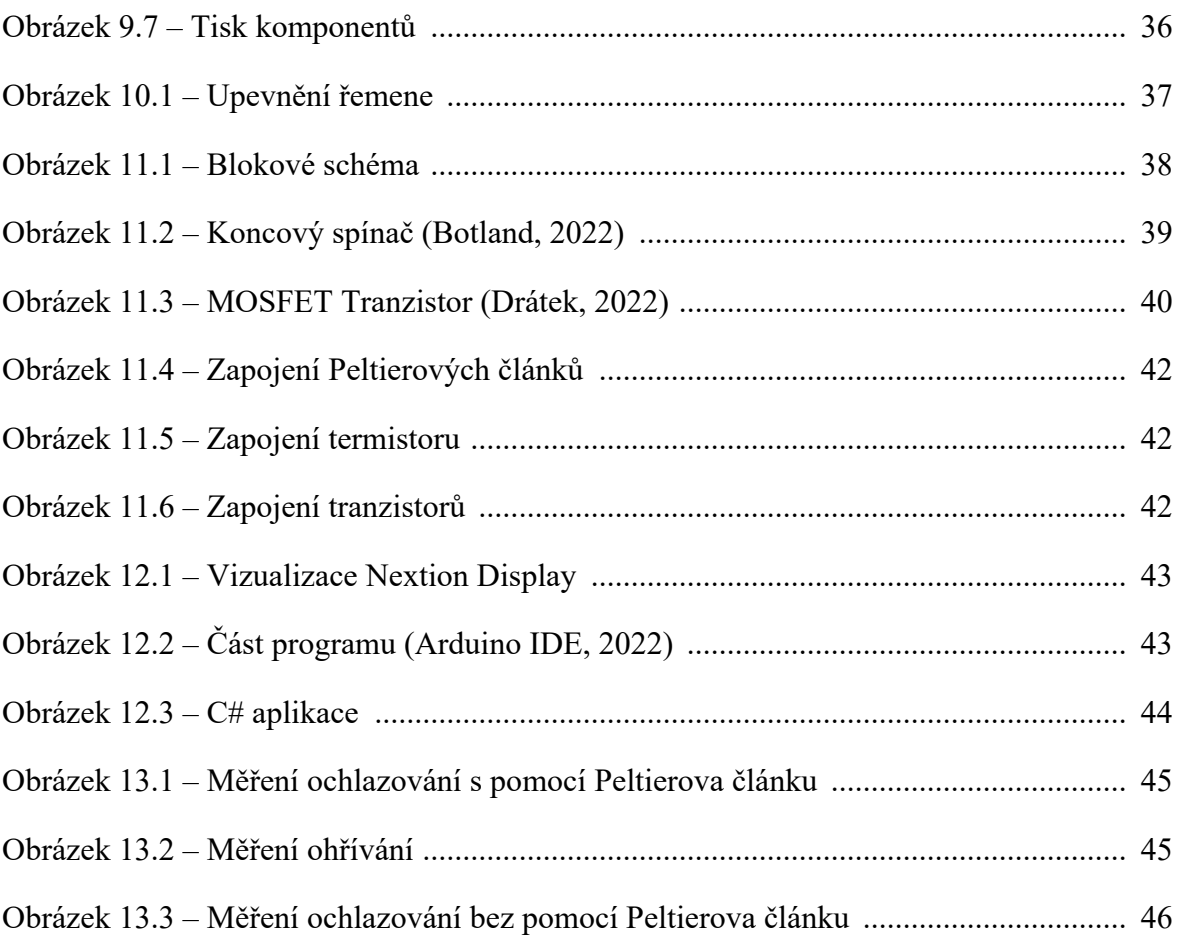

# **ÚVOD**

Za poslední dobu je vidět velmi zrychlený vývoj v odvětví 3D tisku a jeho prostředí. Pro tento typ tisku se také používá název aditivní výroba. Proto tato technika je velmi často používaná v různých publikacích a dostává se do povědomí široké veřejnosti. Pomohla tomu celosvětová pandemie Covid 19, kdy kvůli nedostatku jakéhokoliv zboží byli tisknuty zdravotnické pomůcky a pomocné výrobky k ochraně lidského zdraví.

Toto automatické testovací pracoviště jsem sestavil pro firemní účely. Testovací pracoviště mělo za úkol odhalit potencionální problémy při vzniku nových prvků u produktů typového jako je tiskový plát pro 3D tiskaře.

# **1 ZKOUŠKY MECHANICKÝCH VLASTNOSTÍ**

Nejpoužívanější zkoušky materiálu a zkoušky mechanických vlastností poskytují základní informace pro stanovení tvaru a materiálu strojních součástí. Zkoušky je možno rozdělit na zkoušky statické a zkoušky dynamické.

Zkoušky statické mají působit na materiál silou postupně zvyšující se. Tyto síly vyvolávají deformace až do porušení testovacího tělesa. Tyto statické zkoušky se rozdělují podle pevnosti v tahu, tlaku, ohybu, krutu, střihu.

Zkoušky dynamické, kde síla působí rázem, se liší od zkoušky únavové.

### **1.1 ZKOUŠKA TAHEM**

Do upínací čelisti zkušebního přístroje se upne zkušební materiál a přístroj, který má otestovat materiál, který plynule zatěžuje vzrůstající sílou až do přetržení. Jsou-li zkušební materiály například tyč, ta se nejprve rovnoměrně v celé délce roztáhne, až dojde v jednom bodě k přetržení.

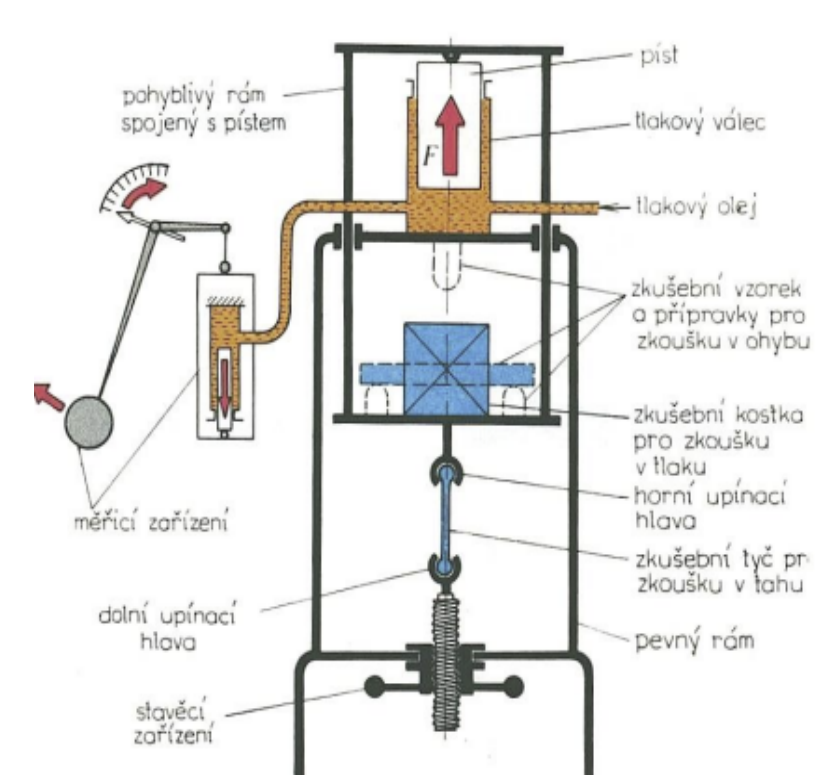

Obrázek 1.1 – Testovací zařízení tahem (Zkoušky vlastností materiálu, 2022)

### **1.2 ZKOUŠKA TLAKEM**

Tyto zkoušky jsou významné pro stavební hmoty. Zkoušky se provádí na podobném přístroji, kde se provádí zkoušky tahem. Jen v opačném procesu. Při získání těchto dat o materiálu zjišťujeme obdobné mechanické hodnoty jako při zkoušce v tahu.

## **1.3 ZKOUŠKA OHYBEM**

Testovaný materiál je uložený na podporách, které jsou od sebe uložené v rozmezí L, viz obrázek 1.2. Tyto podpory nadzvedávají materiál a doprostřed působí síla, která je nadále zaznamenávána měřicím přístrojem. Zkouška ohybu ukáže zatěžovací sílu a velikost průhybu.

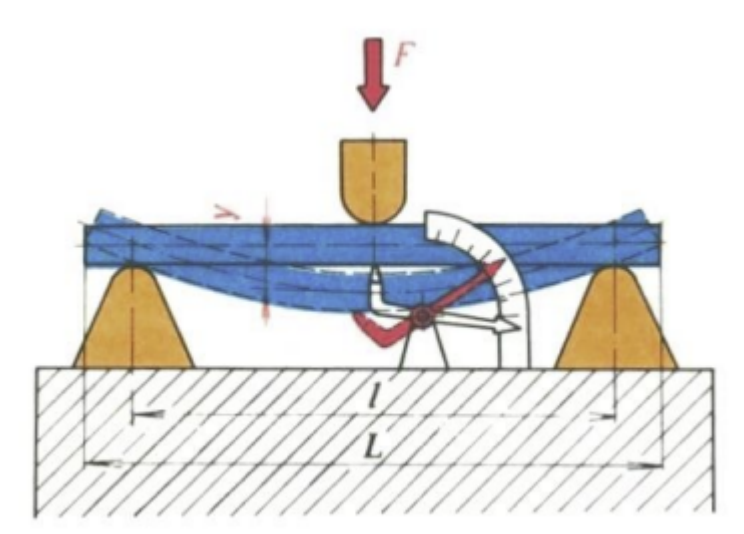

Obrázek 1.2 – Testovací zařízení ohybem (Zkoušky vlastností materiálu, 2022)

### **1.4 ZKOUŠKA KRUTEM**

Zkouška krutem má veliký význam pro zkoušky ocelí, pružin a klikových hřídelí. Jednu stranu materiálu upneme do přístroje a druhou stranu pomalým otáčivým pohybem namáháme. Krouticí moment a zkroucení materiálu se udává v určité měřené délce.

### **1.5 ZKOUŠKA STŘIHEM**

Zkouškou střihem se testují materiály, které jsou namáhány ve střihu, jako jsou nýty, kolíky a šrouby. Jeden z těchto předmětů se zasune do otvoru horní a spodní části přípravku. Na horní část působí tlaková síla a z tohoto zatížení, při kterém se materiál poškodí, může být vypočítaná pevnost ve střihu.

## **1.6 ZKOUŠKA RÁZOVÁ**

Zkouška rázová slouží k zjištění, kolik práce nebo energie se vynaloží na porušení zkušebního materiálu. Zářez, který je ve zkušebním materiálu, je z důvodu, aby bylo předem určeno místo lomu.

K této zkoušce se používá zkušební stroj jménem Charpyho kladivo. Náraz kladiva působí na opačné straně, než kde je zářez (vrub). Z tíhy kladiva a rozdílu výšky kladiva před zkouškou a po zkoušce, kdy kladivo udeří do testovaného materiálu, lze vypočítat práci spotřebovanou na přeražení materiálu. Vrubovou houževnatost určujeme u tepelně zpracovaných ocelí a plastů (Zkoušky vlastností materiálu, 2022).

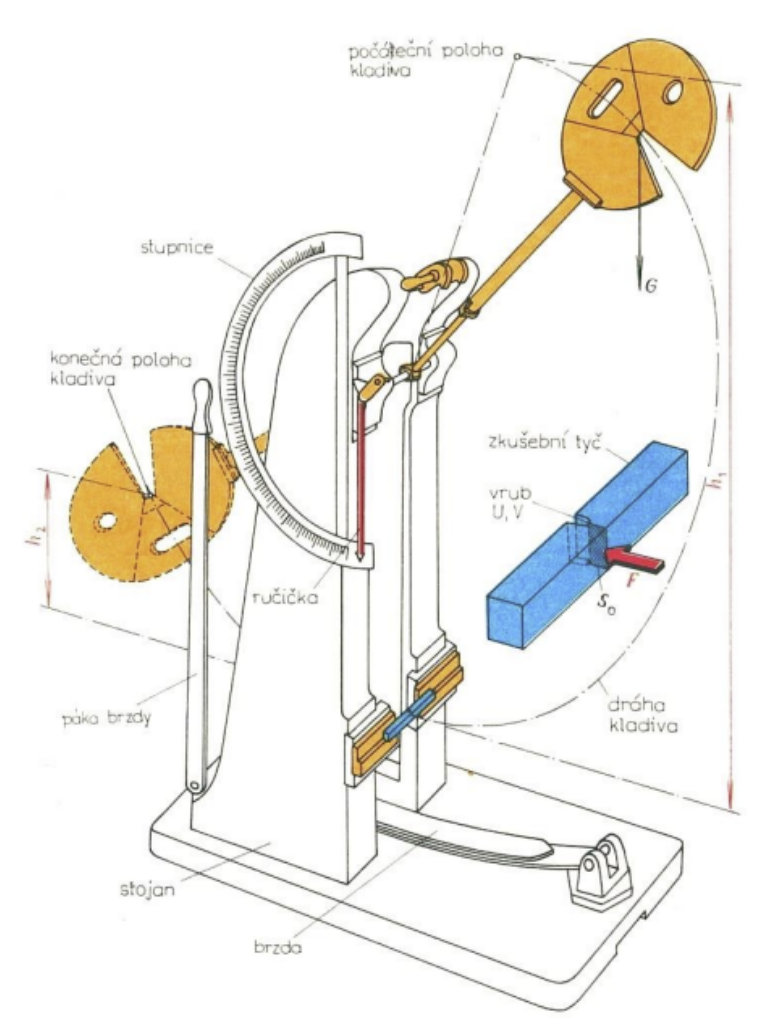

Obrázek 1.3 – Charpyho kladivo (Zkoušky vlastností materiálu, 2022)

# **2 TISKOVÉ PLÁTY**

Hlavní součást FDM 3D tiskáren je plocha, kde 3D tiskárna a její extruder nanáší taveninu plastu. Tiskový plát je většinou zahřívaný deskou, která je napájená ze zdroje tiskárny. U tiskových plátů rozdělujeme jejich kvalitu podle těchto kritérií:

- tištěný objekt při vychladnutí a dokončení tisku lze dobře odejmout,
- tištěný objekt při tisku a zahřátí dobře přilnul a nelze ho jednoduše odejmout,
- po dokončení tisku na plátu nezůstává žádný přebytečný plast,
- tiskový plát po dokončení zachoval svůj vzhled a není nijak poškozen.

Tiskový plát před samotným tiskem na FDM tiskárně je potřeba připravit. Důležitá je jeho čistota. To zajistíme pomocí odmašťovače. Nejvíce se používá IPA.

## **2.1 ROZDĚLENÍ PODLE POVRCHŮ**

Z povrchového hlediska lze tiskové pláty rozdělit na tyto čtyři různé typy:

- smooth PEI.
- texture PEI,
- satin PEI,
- skleněná podložka.

Vzhledem k rychlému vývoji různých společností zabývajících se 3D tiskem vzniká i mnoho nových firem, které vyvíjejí nové povrchy a nové tiskové pláty. Jedna z nich je OSEQ s.r.o. která uvedla na trh SAFE Sheet tiskový plát s vysokou adhezí. Tiskový plát je opatřen teplotní kontrolkou, která upozorňuje na vysokou teplotu tiskového plátu, tudíž je bezpečnější pro obsluhu 3D tiskárny.

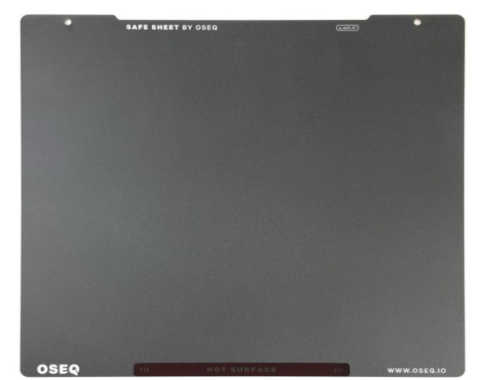

Obrázek 2.1 – Tiskový plát SAFE Sheet (OSEQ, 2022)

#### **2.1.1 Smooth PEI (hladký povrch)**

Smooth PEI tiskový plát je ocelový, pružinový, magnetický plát potažený tenkou vrstvou PEI folie. Tato varianta, která je poněkud pokročilejší, je momentálně více používaná než tisk na skleněný tiskový plát. Výhodou je velmi hladká první vrstva výtisků. Tato podložka je ideální na použití tisku s materiálem PLA. I drobné části modelů se udrží na tiskovém plátu, ale zároveň nevýhodou je obtížné odejmutí vytištěného produktu z důvodu možnosti odtržení vrstvy folie, která drží pomocí oboustranné průhledné lepicí pásky. Tato folie by měla zabránit uvolnění tištěného objektu od plátu v době tisku. Tuto vlastnost nám zajistí povrch.

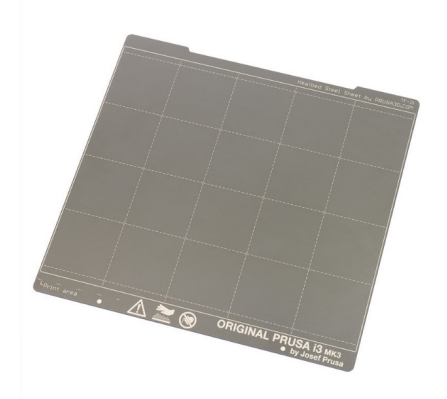

Obrázek 2.2 – Tiskový plát Smooth (Prusa3d, 2022)

#### **2.1.2 Texture PEI (texturovaný povrch)**

Používá se nejvíce pro tisknutí opakovaných tisků. Je vhodný pro AFS. Jeho výhoda je odolnost proti poškrábání a také lze o něm říct, že je těžko poškoditelný jinými předměty. Textura se přenese do spodní strany výtisků. Jednodušší doladění osy Z je výhoda pro obsluhu tiskárny. Po ochlazení plátu se výtisky automaticky odpojí. Nevýhoda je, že PLA výtisky s malou kontaktní plochou mohou potřebovat límec (brim). Některé materiály nemají takovou přilnavost.

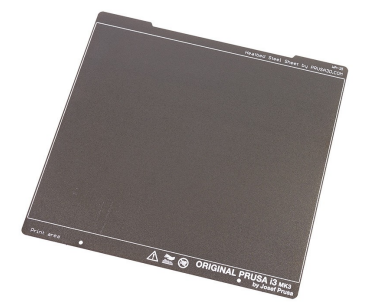

Obrázek 2.3 – Tiskový plát Texture (Prusa3d, 2022)

#### **2.1.3 Satin PEI (saténový povrch)**

Saténový povrch je variantou mezi texturovaným a hladkým povrchem. Je to jedna z nejmodernějších variant tiskových plátů. Rozšiřuje nabídku možností výběru použitím materiálu pro tisk. Zanechává na tištěném objektu matnou strukturu. Tento povrch je velice jemný a náchylný na poškození kovovými předměty. Proto se nedoporučuje při odejmutí vytisknutého objektu používat stěrku, která se používá například u skleněných tiskových plátů (Prusa, 2022).

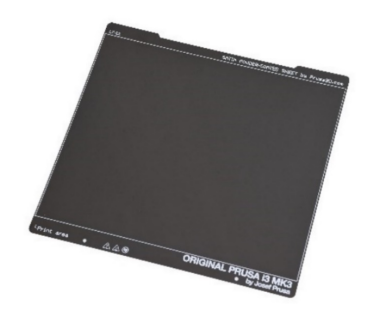

Obrázek 2.4 – Tiskový plát Satin (Prusa3d, 2022)

#### **2.1.4 Skleněný tiskový plát**

U velkoformátových 3D tiskáren se stále využívá sklo z důvodů vysoké adheze. Ale sklo bohužel má své limity, a to hlavně v oblasti odjímání vytištěných objektů. Je zapotřebí pomocný nástroj pro odejmutí výtisku.

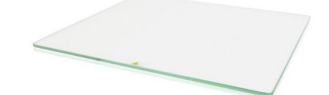

Obrázek 2.5 – Tiskový skleněný plát (Eshop.3dwiser.com, 2022)

Na obrázku 2.5 je vidět skleněný tiskový plát od společnosti Ultimaker, u kterého při výrobě dochází ke kalení. Během procesu kalení tiskového plátu plave na vrstvě cínu a jsou shora zahřívány. Tím vzniká rozdíl mezi vrchní stranou a spodní stranou.

Dobrou přilnavost skleněného tiskového plátu zajišťují dva hlavní faktory: smáčení a rovinnost.

Smáčivost je schopnost kapaliny udržet kontakt s pevným povrchem. Nižší povrchové napětí znamená lepší smáčení. Strana bez cínu (tj. odvrácená strana během procesu kalení) má nižší povrchové napětí než strana s cínem. Proto se doporučuje tisknout na necínovou stranu (Ultimaker, 2019).

# **3 ADITIVNÍ TECHNOLOGIE**

Aditivní technologie je současný trend ve vývoji v různých oblastech. Průmyslový 3D tisk je dostupný od 80. let 20. století. K veřejnosti se tato technologie dostala v roce 2009. Největší přínos mělo sdružení nadšenců do projektu. Projekt nese název RepRap, který vytvořil open source projekt. Tento projekt obsahuje data a kódy, které pomůžou uživateli vytvořit a postavit svou vlastní 3D tiskárnu. Volná licence měla kladný vliv pro usnadnění a šíření technologie, která byla předtím velice drahá (Kloski, 2017).

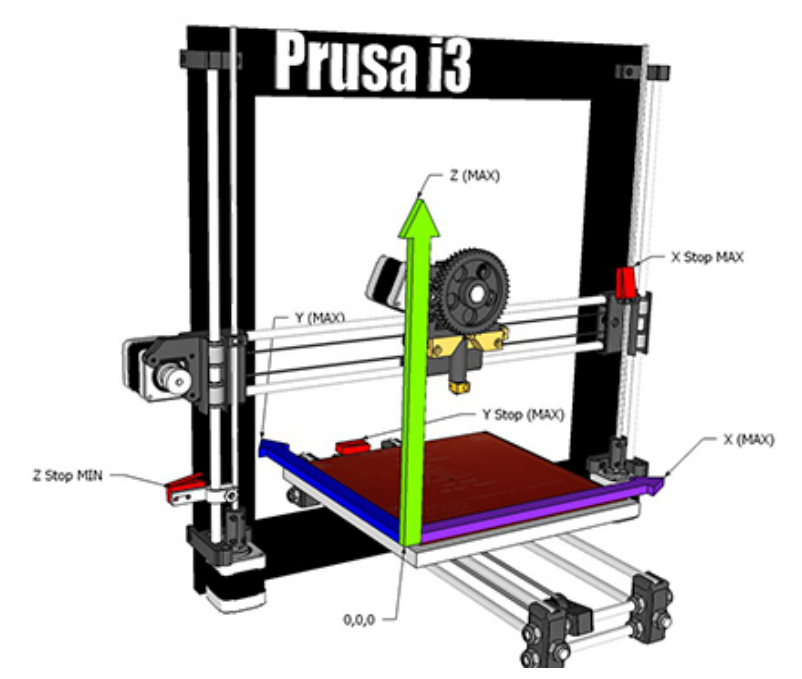

Obrázek 3.1 – Ilustrace 3D tiskárny (SHW, 2019)

3D tisk je automatizovaný proces. Nejprve je potřeba ve 3D modelovacím softwaru navrhnout daný model, který fyzicky vznikne tiskem z různého materiálu. Vznik nového produktu je aditivní výrobou, která se vyznačuje přidáváním materiálu. Liší se tím od klasické výroby, která spočívá v obrábění materiálu.

Rozdělení technologii 3D tisku:

- FDM,
- SLA,
- SLM,
- SLS.

Toto rozdělení určuje, jakým způsobem 3D tiskárna funguje.

#### **3.1 FDM**

Jedná se o nejrozšířenější a nejdostupnější technologii 3D tisku. Využívá se k rychlé výrobě funkčních prototypů. Vstupní materiál do této technologie je plast ve formě struny (filament). Tisková struna je extrudérem vytlačovaná a hotendem zahřívána. Poté mechanika zajistí, že tavenina plastu je nanášena vrstvou po vrstvě v určitých bodech.

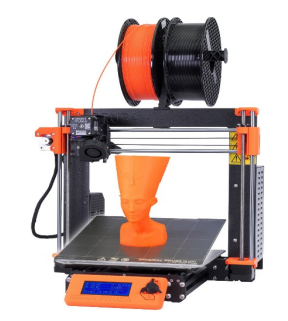

Obrázek 3.2 – 3D tiskárna PRUSA I3 MK3S (Prusa3D, 2022)

#### **3.1.1 Kategorie Kartézská**

Pohyb po třech lineárních osách je principem kartézských tiskáren. Extrudér se pohybuje po dvou osách (X, Z) a podložka s tiskovým plátem po jedné (Y). Jejich nevýhoda je, že při tisku vysokých objektů se osa Y pohybuje dopředu a dozadu a to může mít negativní vliv na kvalitu tisku.

#### **3.1.2 Kategorie Delta**

Rychlé a přesné pohyby jsou parametry, kterými se vyznačují tiskárny kategorie Delta. Zavěšený extruder na třech ramenech, který je spojen právě pomocí extruderu, vyžaduje vysokou náročnost na zpracování. Kalibrace pro uživatele není úplně jednoduchá.

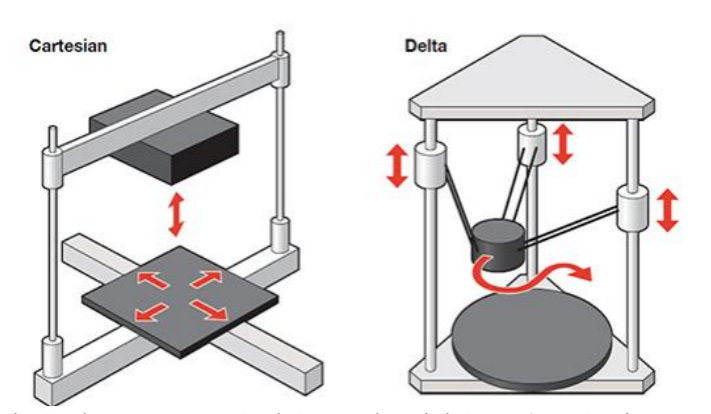

Obrázek 3.3 – Kartézská a Delta tiskárna (Beránek, 2016)

#### **3.2 SLA**

SLA technologie je založená na vytvrzování kapaliny (resinu) pomocí UV záření. Kapalina se nalije do vaničky, která má na dně výkonný display. Jde o display s vysokým rozlišením. Destička, na kterou se výtisk přichytí, se posune vždy o jednu vrstvu, když dojde k vytvrzení polymeru na definovaném místě. Oproti FDM tisku je SLA tisk daleko detailnější a přesnější. Tištěný objekt je více ucelený a nemá na sobě viditelné vrstvy.

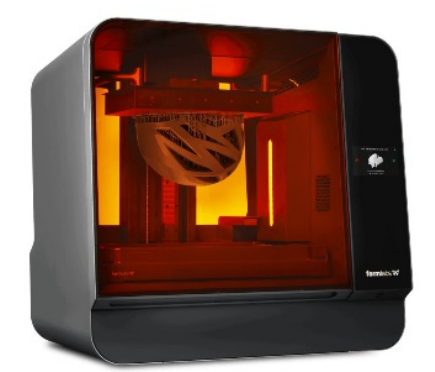

Obrázek 3.4 – Tiskárna 3BL (Formlabs, 2022)

Tiskárny se rozlišují na domácí, které jsou rozměrově menší, a na průmyslově certifikované. SLA tisk si našel umístění ve stomatologii. Součástí celé sady pro proces SLA je vytvrzovací stanice. Tištěný objekt je potřeba namáčet v izopropylalkoholu, aby se přebytečná pryskyřice odstranila. Je zapotřebí po nějaké době tištěný objekt z vytvrzovací stanice umístit pod UV světlo. Nevýhodou této technologie je, že potřebuje po celou dobu, kdy se manipuluje s výtiskem, ochranné rukavice a dávat pozor na vdechování výparů během doby tisku.

Rozdělení SLA tisku může být podle technologie osvitu světlocitlivé pryskyřice, ty rozdělujeme na 3 kategorie.

#### **3.2.1 MSLA (Mask Stereolithography)**

Tato technologie využívá UV LED světlo z displeje a maskování celé vrstvy. *UV světlo prostoupí jen tam, kde jsou pixely aktivované a jen tam dojde k vytvrzení pryskyřice.* 

#### **3.2.2 DLP (Digital Light Processing)**

Pomocí digitálního projektoru se osvítí celá vrstva. DLP promítá pixely v těch místech, kde má dojít k vytvrzení. Velikost a tvar minimálního bodu je technickou záležitostí projektoru.

#### **3.2.3 SLA Laser**

Jedná se o metodu selektivní osvětlování laserovým paprskem. Laserový paprsek je směřován dvěma zrcadly. Výhoda je minimální velikost a tvar laserového bodu, se kterým je možno vyzařovat zaoblené tvary.

#### **3.3 SLM**

Princip SLM technologie je velmi podobný jako u technologie SLS. Používá se pouze jiný prášek a daleko silnější laser. Na podkladovou desku se nanese vrstva kovového prášku. Laser selektivně roztaví prášek a vytvoří první vrstvu konstrukce. Čerstvá vrstva kovového prášku se rovnoměrně rozprostře po povrchu sestavy. Lasery roztaví každou následující vrstvu na vrstvy pod ní, dokud nevznikne požadovaná součást. Data převzatá přímo z digitálních souborů CAD se převedou na jednotlivé vektory, kterými laser prochází během expozice každé vrstvy. Na rozdíl od laserového spékání se při selektivním laserovém tavení každá vrstva zcela roztaví do předchozí a vzniknou tak zcela husté kovové díly. Ve srovnání s tradičními výrobními metodami umožňuje aditivní výroba vyrábět díly se složitými geometrickými tvary a dutými strukturami a používá se v několika průmyslových odvětvích, jako je letecký a kosmický průmysl, automobilový průmysl, energetika, výroba nástrojů, zdravotnictví a také výzkum a vývoj.

#### **3.4 SLS**

Princip tisknutí SLS je v celku složitější než u technologie FDM/FFF. Máme zde dvě komory s pohybujícím se dnem. Jedna komora je plně naplněna speciálním práškem a pomocí válce vrstvu prášku naneseme do druhé komory, která se posune o vrstvu níž. Pomocí laseru se sintruje, což znamená spékání, kdy materiál se neroztaví, ale pouze speče dohromady, v místech, která mají být součástí konečného výsledku. Pozor se musí dávat zpravidla při tvorbě nevyplněného předmětu, aby byl umístěn otvor pro vysypání nespečeného prášku.

Tento nespečený prášek je možné znova použít pomocí stanice, kde separujeme tištěné objekty a prášek. Tato technologie má výhodu, že nejsou viditelné vrstvy jako u jiných technologií. Tyto tiskárny zabírají mnoho místa, protože máme tiskárnu a separační stanici. Tyto technologie nejsou nejlevnější (Stříteský, 2019).

### **4 KOMPONENTY FDM tiskárny**

Hardware se skládá z několika částí. Nejdůležitější koncepce 3D tiskáren je tuhost, tak tomu je i u CNC strojů. Pohyblivé části musejí mít nejmenší odpor. Přesnost zajišťuje souhra dobrých kvalitních komponentů. Konstrukční prvky jsou velmi podobné u mnoha výrobců FDM tiskáren.

### **4.1 KROKOVÉ MOTORY**

Veškeré mechanické pohyby tiskárny zajišťují krokové motory. Krokové motory mají výhodu, že mají jasně definovanou velikost kroku, o kterou se otočí. Jeden motor se používá k podávání filamentu do extruderu. (Stříteský, 2019)

Tyto motory většinou jsou velmi kvalitní a jejich krokové otáčení je jemné.

#### **4.2 EXTRUDER**

Tisková hlava neboli extruder nanáší jednotlivé tiskové vrstvy. Obsahuje několik malých částí. Filament do extruderu je zaveden pomocí podávacích koleček do teflonové trubičky, kde filament má pokojovou teplotu. Poté prochází přes heat sink neboli chladič. Ten má za úkol odvést teplo od heat break, který je ve své podstatě kus trubičky s vnějším závitem s nejmenším průměrem kvůli omezení přenosu tepla tam, kde filament nemá být roztaven na určitou teplotu. Dále filament putuje do heater block neboli do kusu materiálu z hliníku, který vede dobře teplo. V něm je elektrické topné těleso a termistor pro určování teploty. V tomto okamžiku je materiál taven na určitou teplotu – záleží podle druhu materiálu filamentu. Roztavený filament je vytlačován tryskou na tiskový plát. V dnešní době máme celou řadu různých trysek.

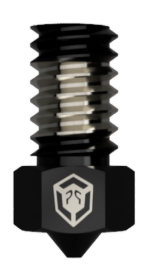

Obrázek 4.1 – Tvrzená trysk DURABLACK (Protoprint, 2022)

V České republice existuje výrobce povlakovaných trysek jménem DURABLACK. Povlak na univerzální měděné trysce přináší velikou odolnost proti opotřebení, výjimečně nízký koeficient tření, snadnou údržbu a možnost tisku nejnáročnějších vysokoteplotních a abrazivních materiálů (Protoprint, 2022).

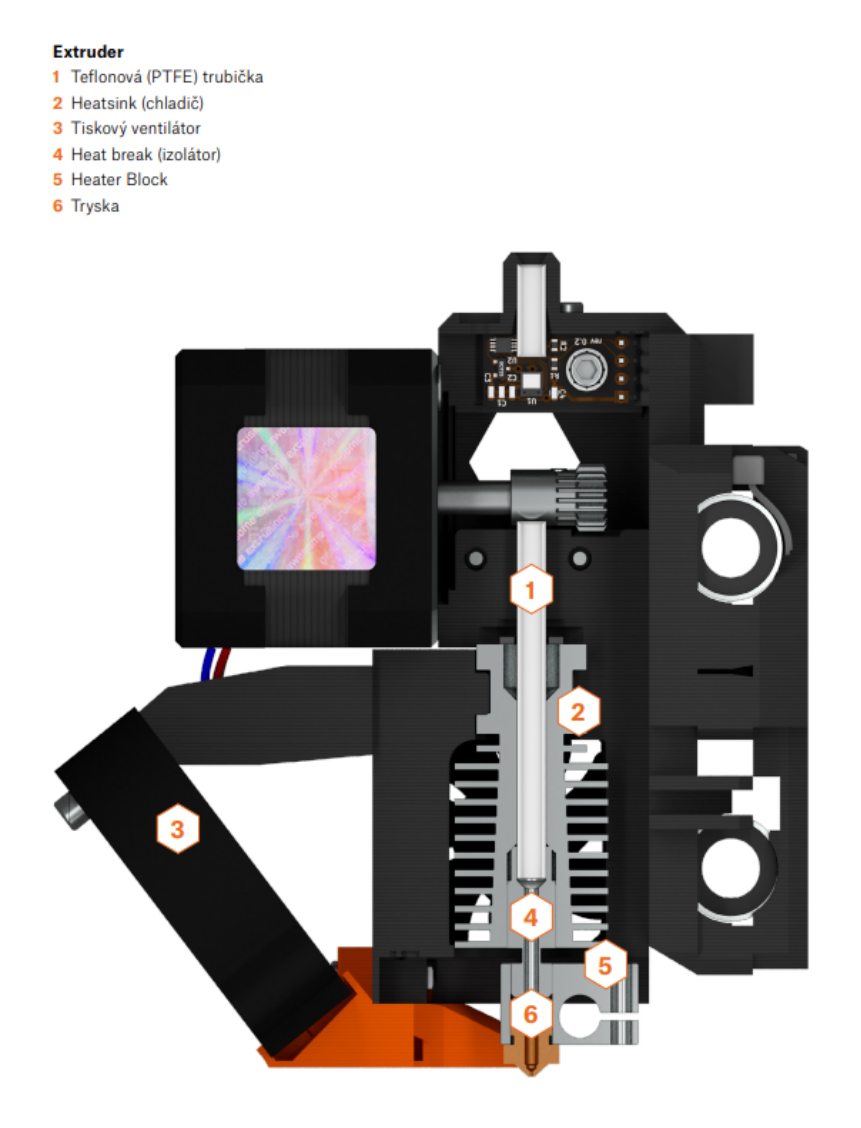

Obrázek 4.2 – Popis extruderu (Stříteský, 2020)

### **4.3 RÁM**

Rám tvoří nosnou konstrukci 3D tiskárny. Pokud je rám přesný a přesně zpracovaný, má dobrý vliv na celý proces tisknutí. Nežádoucí vibrace jsou pomocí antivibračních podložek odstraněny tak, aby neovlivňovaly tisk.

# **4.4 ŘÍDICÍ JEDNOTKA**

*Řídicí jednotka se stará o chod celé tiskárny. Její primární funkcí je čtení a zpracovávání vstupního textového souboru (G-code), podle kterého se řídí pohyby jednotlivých krokových motorů, ovládání nahřívání podložky a trysky (Stříteský, 2019).*

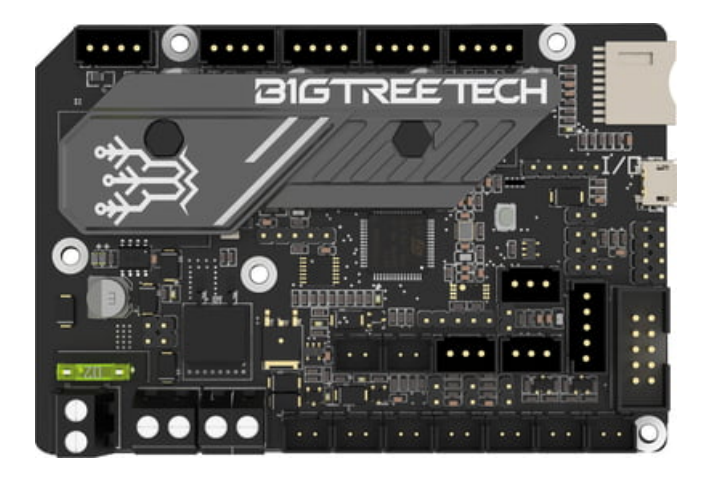

Obrázek 4.3 – Řídící deska BIGTREETECH (3DJake, 2022)

# **5 PELTIERŮV ČLÁNEK**

Polovodičové tepelné/ochlazující články existují již od objevu Peltierova jevu v roce 1834. Tato zařízení se stala komerčně dostupnými před několika desetiletími díky vývoji pokročilých polovodičových termočlánků v kombinaci s keramickými substráty. Termoelektrické chladiče jsou polovodičová tepelná čerpadla, která k odvádění tepla pomocí Peltierova jevu potřebují tepelný výměník. Během provozu protéká termoelektrickým chladičem stejnosměrný proud, který vytváří přenos tepla. Teplotní rozdíl na keramických substrátech způsobuje, že jedna strana termoelektrického chladiče je studená, zatímco druhá strana je horká. Standardní jednostupňový termoelektrický chladič může dosáhnout teplotního rozdílu až 70 °C.

Geometrické rozměry standardního termoelektrického chladiče se mohou pohybovat od  $2 \times 2$  mm do 62  $\times$  62 mm. Díky malým rozměrům a nízké hmotnosti jsou termoelektrické chladiče ideální pro aplikace s omezenými geometrickými rozměry a nízkými požadavky na hmotnost. Tradiční technologie chlazení, jako jsou například konvenční systémy založené na kompresorech, jsou ve srovnání s termoelektrickou technologií obvykle mnohem větší a těžší.

Termoelektrické chladiče lze také použít jako generátor energie přeměnou odpadního tepla na využitelný výstupní stejnosměrný proud. Tyto chladiče jsou ideální pro aplikace, které vyžadují aktivní chlazení pod úrovní okolního prostředí a mají požadavky na chladicí výkon 600 W. Použití takového chladiče je, pokud kritéria návrhu systému zahrnují takové faktory, jako je přesná regulace teploty, vysoká spolehlivost, kompaktní geometrická omezení, nízká hmotnost a požadavky na šetrnost k životnímu prostředí (Thermoelectric Coolers, 2018).

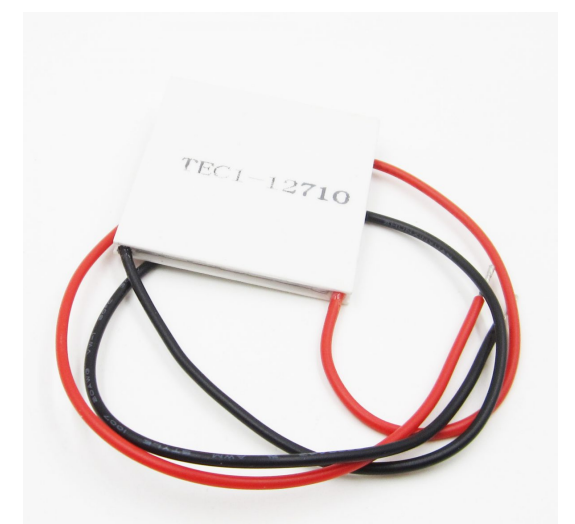

Obrázek 5.1 – Peltierův článek (Drátek, 2022)

### **6 Spínané zdroje**

Za moderní náhradu síťových zdrojů s běžným transformátorem se dá označit spínaný zdroj. Tyto zdroje se začaly objevovat až s příchodem typů tranzistorů MOSFET. Dnes existují specializované obvody, například obvody TOP Switch. Rozdílem mezi spínanými a lineárními zdroji (se spojitou regulací) je hlavně způsob využití výkonného regulačního členu. Je střídavě spínán a rozpínán. Spínané zdroje se dají rozdělit podle kmitočtu, a to na s kmitočtem sítě a s kmitočtem vyšším, než s kmitočtem sítě. Spínaný zdroj s kmitočtem sítě se dále dělí na ty, které jsou bez transformátoru a na ty, které ho mají. Ty, co jej mají, se dále rozdělují na pulsní regulace v primární části a pulsní regulace v sekundární části. Kmitočty spínaných zdrojů s vyšším, než s kmitočtem rozvodné sítě (230 V), se mohou dělit na jednočinný blokující měnič, jednočinný propustný měnič, dvoučinné měniče a dvojitý propustný měnič.

Stabilizátory s pracovním kmitočtem sítě jsou již generačně starší. Jejich stavbu umožnují tyristory a triaky. S tímto zdrojem není možné dosáhnout přesnost ve stabilizaci. Jsou těžší a mají větší objem, ale jejich pořizovací cena se pohybuje v nižších řádech stovek korun. Tyto zdroje vyhovují méně náročným aplikacím, kde není kladen důraz na přesnost a stabilitu. Spínané zdroje s vyšším pracovním kmitočtem se označují také jako impulsní. Využívají takzvanou impulsní regulaci. Výstupní napětí je stabilizováno zásahy regulačního členu pouze v určitých časově omezených intervalech.

Výhodou spínaných zdrojů je dobrá skladnost, protože dosahují menších rozměrů, zejména jde o velikost transformátoru. Například zdroj v PC o výkonu 350 W váží cca 0,5 kg. Nevýhodou naopak může být ruch, který vzniká pří spínání tranzistorů. Toto rušení se může projevit formou pískotu, který může vadit v audiotechnice. Tento problém se dá vyřešit odfiltrováním, ale bohužel jen částečně, protože nedosáhne kvalit lineárního zdroje.

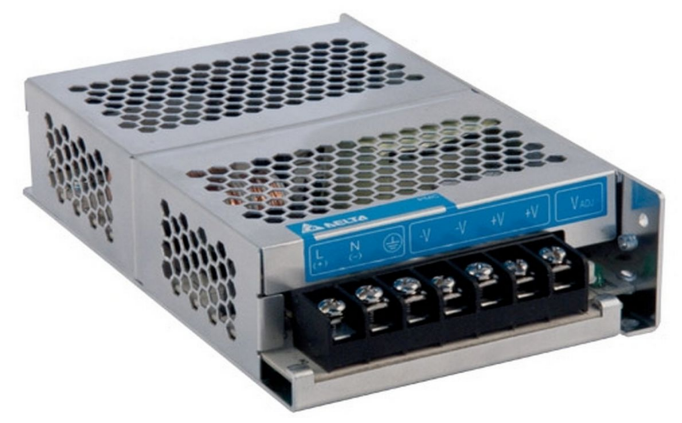

Obrázek 6.1 – Spínaný zdroj (ProfCom, 2022)

### **7 ARDUINO UNO**

Arduino je italská společnost, která vyvinula mikrokontroléry na velice levné bázi s mnoha přídavnými moduly. Podle náročnosti aplikace je možné vybrat z několika typů velikostí vývojových desek. Pro nenáročné aplikace je možno použít Arudino NANO, které díky svým malým rozměrům lze integrovat do kompaktních řešení, jako jsou například RC modely nebo malé roboty. Naopak pro komplexní procesy lze využít Arduino Mega, které disponuje mnoha vstupy a výstupy. Díky tomu je možné využít mikrokontrolér jako řídicí jednotku pro průmyslové řešení. Nejuniverzálnější miktrokontrolér od společnosti Arduino je platforma UNO.

Mikrokontrolér Arduino UNO je založený na architektuře ATmega328. Součástí jednotky je sada digitálních a analogových vstupů. Pro ovládání zařízení digitálními signály slouží 14 těchto vstupů, zbylých 6 lze využít pro signály analogové. Hodinový takt zajištuje 16 MHz keramický oscilátor. Mikrokontrolér lze ovládat pomocí počítače přes rozhraní USB. Napájení čipu zajišťuje také sběrnice USB, případně lze čip napájet pomocí baterie nebo síťového zdroje o výstupním napětí 5 V.

K Arduinu je možné připojit mnoho přídavných modulů, které mohou zprostředkovávat informace pro uživatele, od světelných diod až po dotykové displeje. Jedním z takových displejů je LCD dotykový Nextion display, který ke komunikaci s Arduinem využívá dva vodiče. Díky snadnému programování lze navrhnout v programu Nextion Editor jednoduchou vizualizaci aplikace a obsluha může ovládat spínací prvky mikrokontroléru.

Arudino díky své jednoduchosti a přístupnosti využívají jak odborníci ve světě automatizace, tak i široká veřejnost v malých hobby projektech.

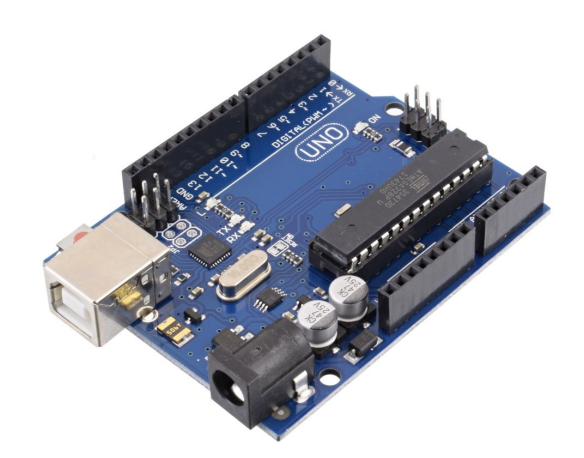

Obrázek 7.1 – Arduino UNO (GM elektronik, 2022)

### **8 Programovací jazyk C#**

Je vysokoúrovňový programovací jazyk společnosti Microsoft. Mezi hlavní cíle C Sharpu je jeho implementace, která poskytuje podporu pro principy softwarového inženýrství, jako například hlídání hranic polí.

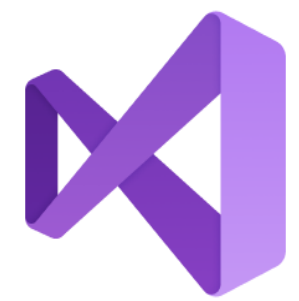

Obrázek 8.1 – Logo Visual Basic (Microsoft, 2022)

Důležitou a také nedílnou součástí jsou vlastnosti, bez kterých by nebyl tak jedinečný. Hovoříme například o robustnosti, trvanlivosti a programátorské produktivitě. Jazyk je vhodný pro vývoj softwarových aplikací v různých prostředích. Mezi další vlastnosti stojí za zmínku například vícenásobná dědičnost a neexistují žádné globální proměnné. CTS neboli společný typový systém je unifikovaný systém používaný všemi možnými jazyky. Tento systém se dělí do dvou základních skupin. První skupina je hodnotová. Hodnotová datová skupina je na rozdíl od jiných typů alokovaná zásobníkem, a to z výkonnostních důvodů. Hodnotové datové typy se dále dají dělit do tří částí, a to na primitivní datové typy, struktury a výčtové typy. Druhou skupinou je referenční datový typ, který na rozdíl od hodnotových datových typů neuchovává hodnotu samotnou, ale odkaz (referenci).

C Sharp využívá několik vývojových prostředí. Jedno z nejdůležitějších je Microsoft Visual Studio, které je oficiální vývojové prostředí od společnosti Microsoft určené pro Microsoft Windows, ve verzi Visual Studio Community.

Mezi další prostředí patří Visual Studio Code, Visual Studio for Mac, MonoDevelop, Rider, SharpDevelop, OpenSource.

# **9 NÁVRH AUTOMATICKÉHO TESTOVACÍHO ZAŘÍZENÍ**

Zhotovení a návrh automatického testovacího pracoviště vznikl z důvodu vývoje tiskového plátu a potřeby zjistit, jaké jsou předběžné předpoklady pro záruky produktu v případě jeho úskalí.

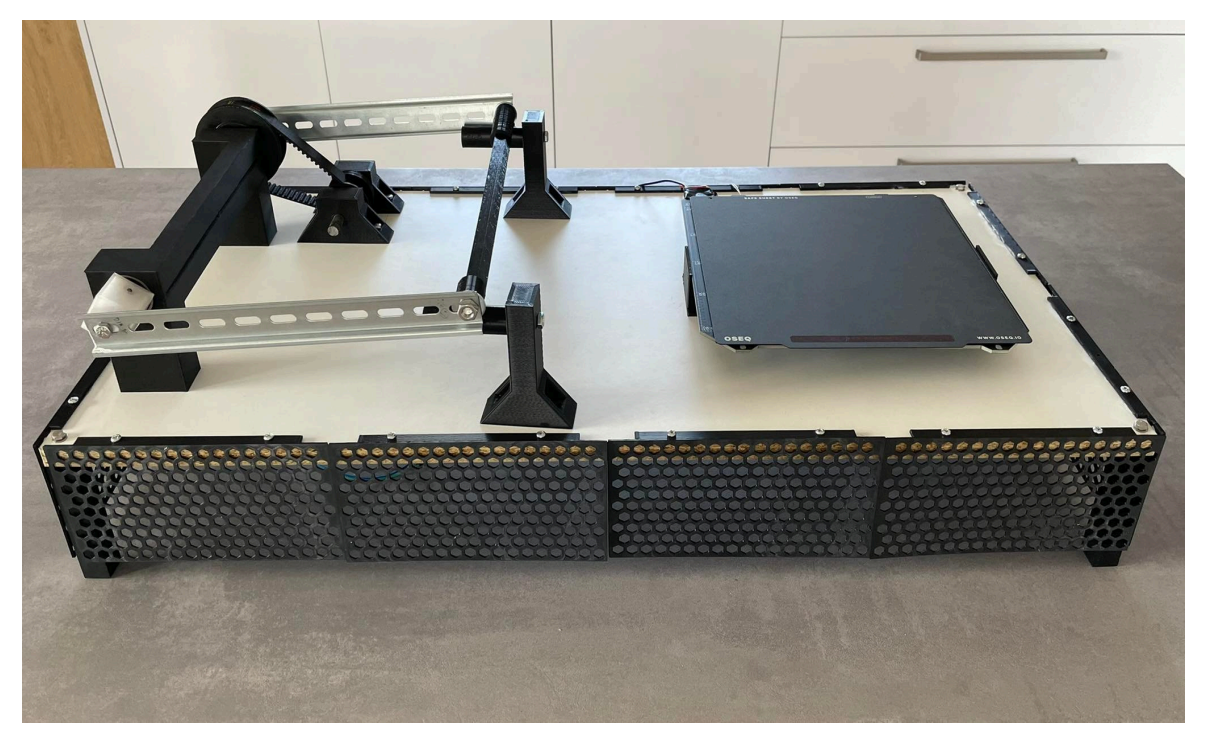

Obrázek 9.1 – Automatické testovací pracoviště

Toto automatické testovací pracoviště je rozděleno na dvě části. Jedno má za úkol zjistit trvanlivost teplocitlivé barvy, která je aplikovaná na tiskovém plátu. Teplocitlivý proužek zčervená, když tiskový plát pomocí zahřívací podložky překoná teplotu více než 40 stupňů Celsia. Druhá část testuje možnost deformace tiskového plátu díky častému prohýbání. Prohýbaní tiskového plátu potřebujeme, pokud tiskneme objekt na tiskový plát pomocí tiskárny FDM, kde je postup takový, že když už je tištěný objekt vyhotoven, vyhřívaná podložka přestane hřát a začíná se ochlazovat. Tím pádem přestanou fungovat Van der Waalsovy síly mezi PEI podložkou a tištěným objektem, a přesto tištěný objekt stále drží. Proto ocelový pružinový plát se prohne a tím díky tomu lze odstranit od tiskového plátu tištěný objekt.

První verze tohoto automatického testovacího pracoviště byla koncipovaná na vertikální stojan. Bohužel tato varianta nebyla dobrá volba. Kabeláž nebyla dobře připevněná a ochlazování nefungovalo tak, jak mělo. Aby celý cyklus nezabral tolik času, zvolil jsem ochlazování pomocí okolního vzduchu. Ventilátory z počítače jsem vyměnil za Peltierův článek, který jsem umístil pod vyhřívanou podložku. Dva Peltierovy články pomohly v ochlazování, a proto celý cyklus zahřátí/ochlazení se urychlil. Celou vyhřívanou podložku jsem umístil na dřevěnou desku. Pomocí 3D tiskárny jsem vytisknul dva podstavce a ty drží vyhřívanou podložku v určité výšce.

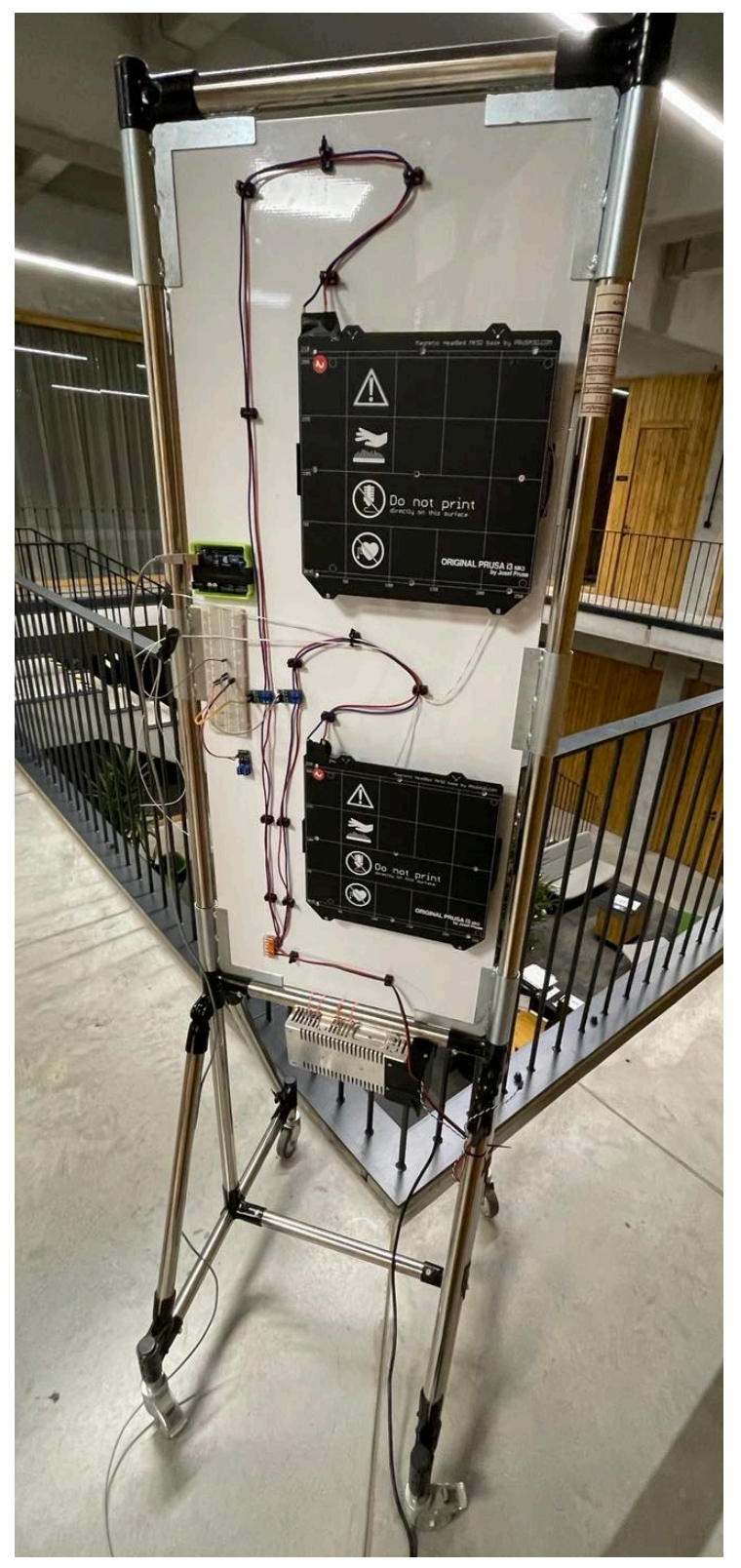

Obrázek 9.2 – Vertikální verze

## **9.1 MECHANICKÉ PROHNUTÍ TISKOVÉ PODLOŽKY**

Tiskový plát z magnetické pružinové oceli po každém tisku je nutné prohnout. Prohnutí může mít negativní vliv na vrstvu PEI, která je nanesena na pružinovou ocel. K odhalení potencionálního problému by měla pomoci tato část automatického testovacího pracoviště. Prvotní koncepce obsahovala krokový motor s trapézovou tyčí, která je přímo konstrukčně daná jako hřídel krokového motoru. Na trapézové tyči byla umístěna matice, která posouvala lineárně plochu, o kterou byl opřený tiskový plát. Tím mělo vznikat prohýbání. Ale síla krokového motoru byla nedostačující. Tiskový plát se neprohnul. Poté bylo zjištěno, kolik je potřeba vynaložit síly pro prohnutí tiskového plátu. Měření je realizováno metodou ohýbání tiskového plátu kolmo k měřicímu přístroji. Po aplikování této metody byla změřena hodnota 100 kN.

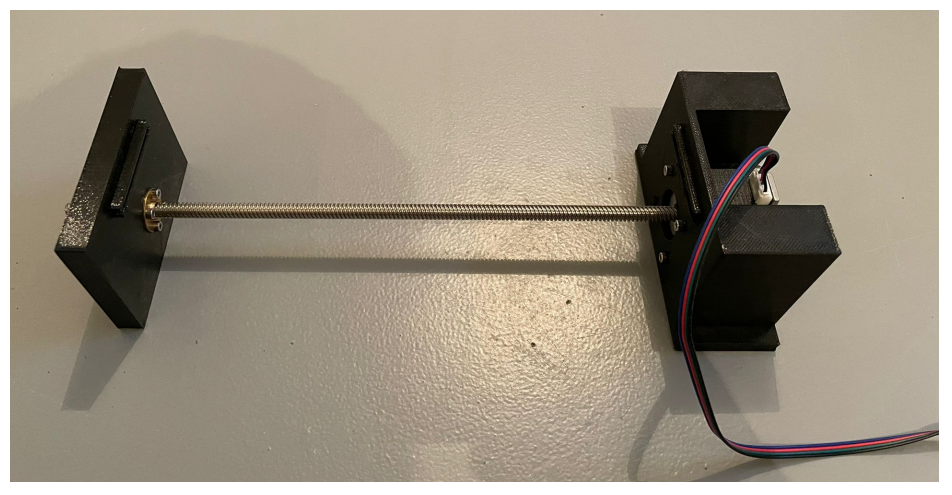

Obrázek 9.3 – Verze s krokovým motorem

Proto byl započat vývoj druhé varianty přístroje, který by dokázal opakovaně prohýbat tiskový plát. Dále bylo zapotřebí zvolit vhodný stejnosměrný pohon pro mechanickou část zařízení. Vyhovujícím akčním členem pro tuto aplikaci je 12V stejnosměrný motor s klíčidlem, který využívají i akumulátorové elektrické šroubováky. Tento stejnosměrný motor dokáže upevnit hnací hřídel díky pevnému upínání. Poté byl navrhnut princip prohýbání tiskového plátu 3D tiskárny. Hlavní částí je 14 mm hřídel v podobě hlazené tyče, která je přes řemenici poháněna společně se sekundární řemenicí a spojena řemenem s označením 5M 370. V oblasti, kde se nachází řemenice, je v hlazené tyči navržený upevňovací mechanismus pro uchycení vytisknutého excentru z vysoce pevného materiálu CPE. Aby nedošlo k protáčení excentru na hřídeli, proto obsahuje unašeč. Unašeč je 3 mm kalený kolík. Stejně tak jako u uchycení řemenice, excentry mají z vnější strany 5M šrouby, které pohybují s DIN lištami. Posun DIN

lišty opisuje tvar elipsy. Tím vzniká pohyb dvou bodů, které se pohybují vodorovně v rozmezí 1,5 cm. Lišty drží upevňovací část, která byla tištěna pro uchycení tiskového plátu.

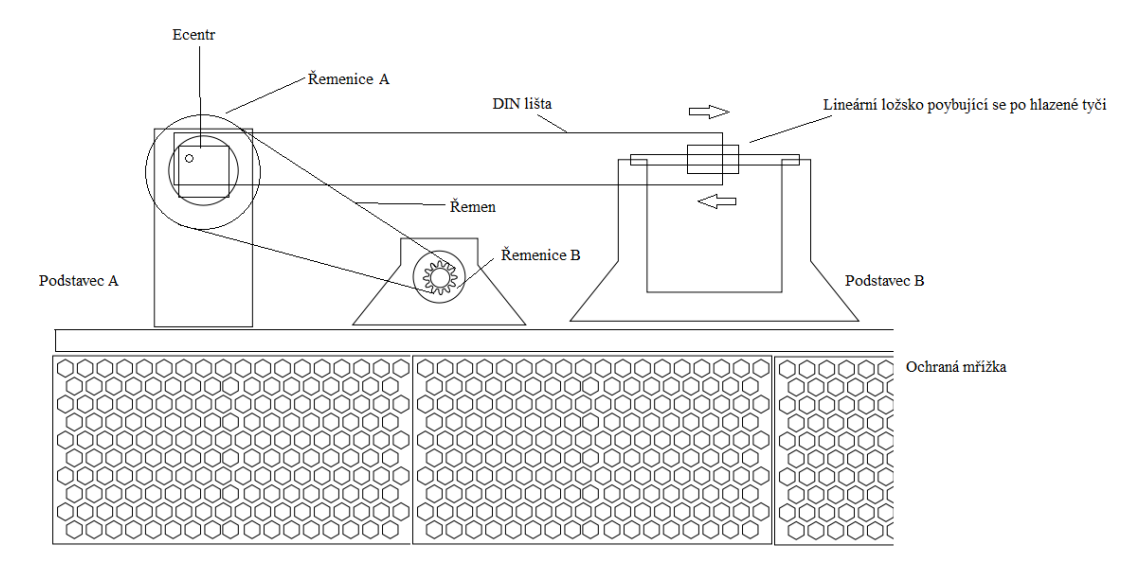

Obrázek 9.4 – 2D výkres druhého návrhu

Po několikanásobném testování zařízení byla přidána do upevňovací části kuličková ložiska, která pomohou k správnému otáčení hlavní hřídele. Obdobná úprava byla aplikována i na hnací hřídel. Pro lepší zachování excentrického pohybu bylo použito i lineární ložisko, které se pohybuje po hlazené tyči. Pro uložení těchto ložisek se autor inspiroval nápadem, který je užíván při stavbě 3D tiskáren.

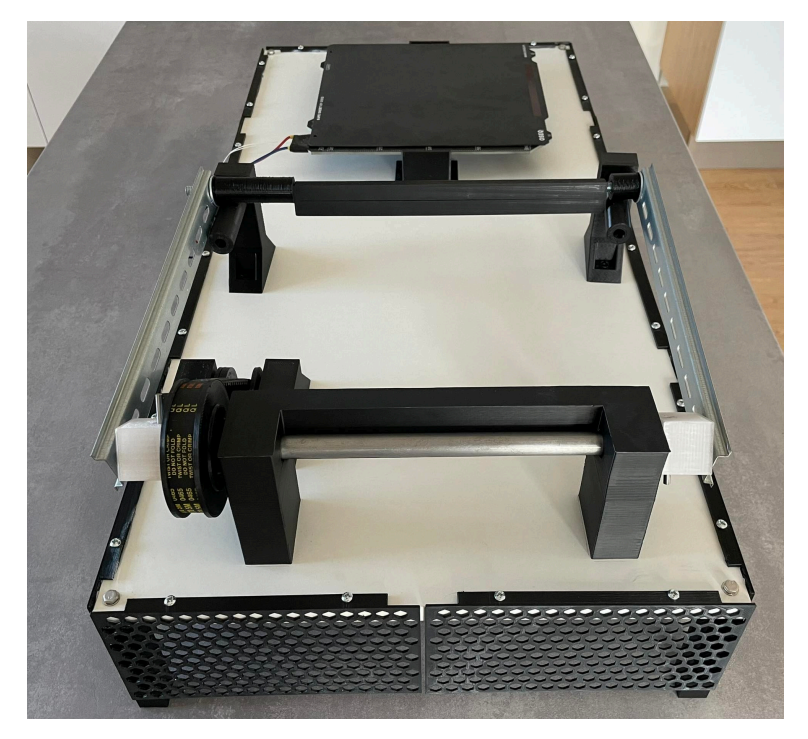

Obrázek 9.5 – Zařízení z boku

### **9.2 MODELOVÁNÍ A TISK**

Tisknutelné části byly modelovány v modelovacím prostředí Tinkercad od společnosti Autodesk. Jedná se o jednoduché modelovací prostředí, ve kterém využívá předpřipravené bloky. Tyto bloky lze různě upravovat pomocí roztahování a zadávání jednotlivých délek. Toto modelovací prostředí je určeno pro začátečníky. Pro pokročilé je tu od stejného výrobce Fusion 360 pro studenty na rok zdarma. Tento program je už pro pokročilé modeláře, kteří se vyznají v modelovacím prostředí. V tomto prostředí lze na model přidat textury oceli, dřeva, tekutiny a poté lze pomocí renderu vygenerovat obrázek s touto texturou, popřípadě s daným pozadím.

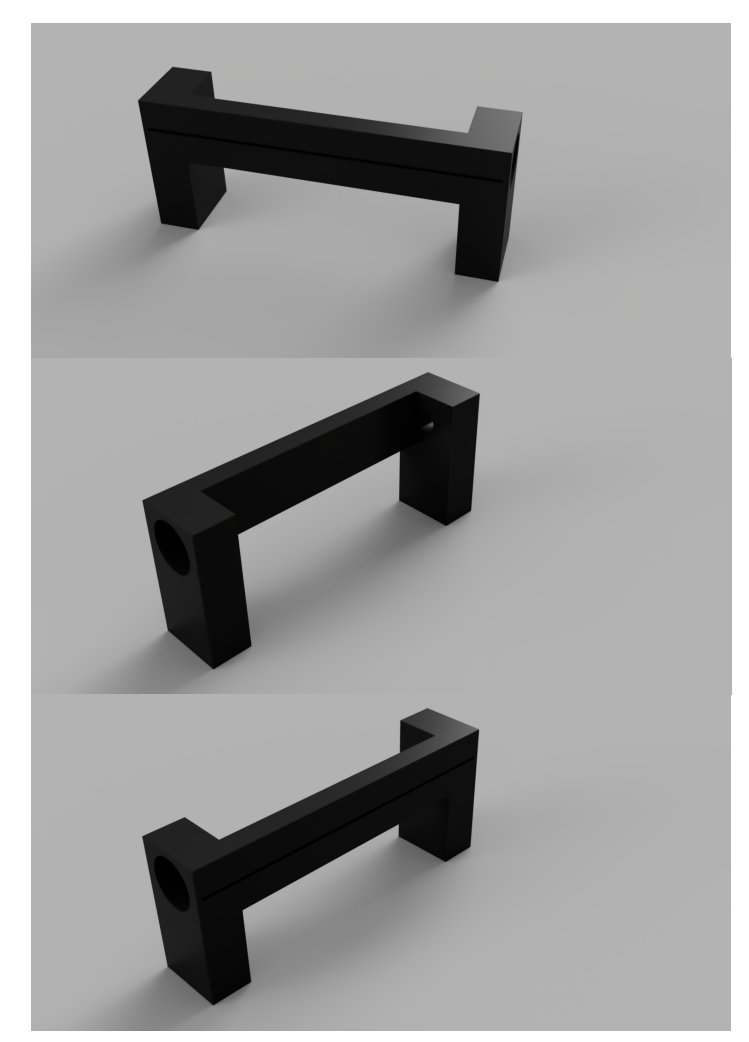

Obrázek 9.6 – Renderový obrázek podstavec

Poté, co se navrhne model, stačí jej pouze vyexportovat do souboru s příponou .stl. Tento soubor se nahraje do programu, který je pro vytvoření dat pro tiskárnu. Po dobrém zvolení materiálu a dat pro tiskárnu v programu Prusa Slicer, je možno dělat ve vytištěných modelech závity. Toho se v několika případech využilo.
Pro vytisknutí se použil materiál jménem ASA. Tyto materiály mají velice dobré vlastnosti. Samozřejmě se najdou daleko lepší materiály na trhu, které by bylo možné použít, bohužel narážíme tu na cenu těchto materiálů. Nový materiál PA11 Carbon Fiber ve formě filamentu by byla daleko lepší volba třeba pro řemenice, kde se vyskytují velké síly a tlaky.

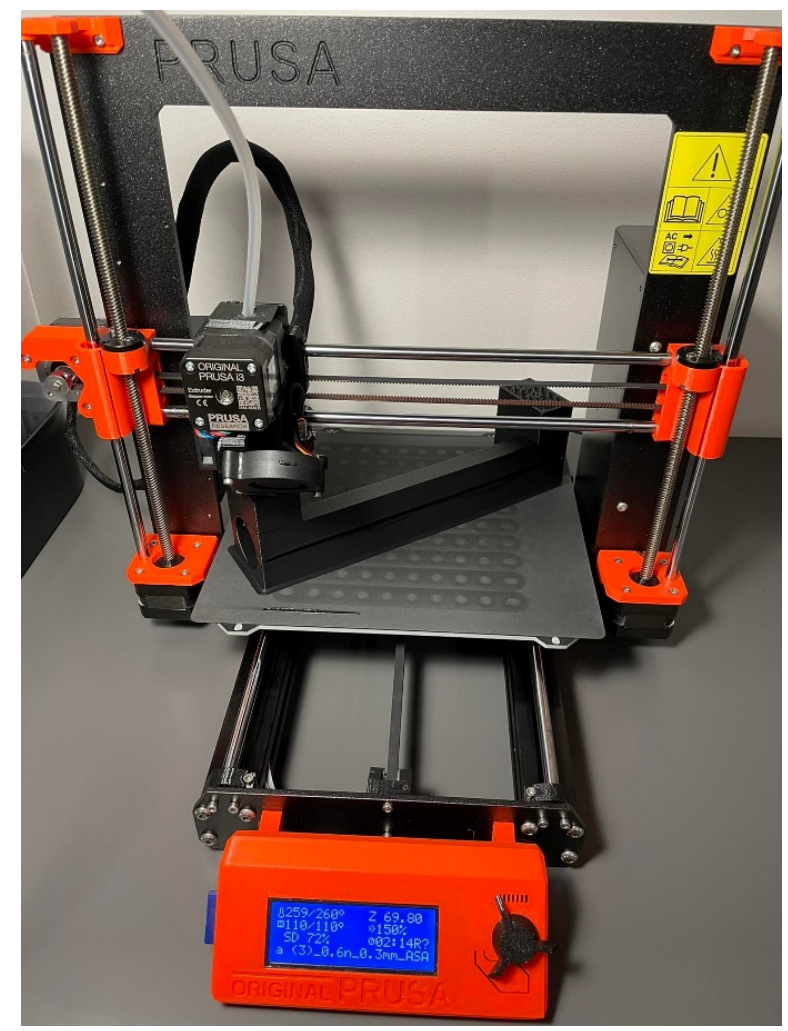

Obrázek 9.7 – Tisk komponentů

# **10 KOMPLETNÍ SESTROJENÍ AUTOMATICKÉHO TESTOVACÍHO PRACOVIŠTĚ**

Pro zařízení bylo zapotřebí navrhnout a sestrojit bytelný podstavec. Hlavním požadavkem na podstavec byla jeho vysoká stabilita. Při vysokém rozehřívání nebo ohýbání tiskových plátů je zapotřebí zajistit vysokou stabilitu celého zařízení. V případě, že by zařízení nebylo stabilní, mohlo by se poškodit. Podstavec je zhotoven z dřevotřískové desky s rozměrem 800 × 400 mm. Tato deska je podepřena šesti podpůrnými sloupky o velikosti 10 cm. Pro ochranu elektroniky je po obvodu instalována ochranná mřížka. Spodní strana desky obsahuje připevněné instalační lišty, které slouží k usnadnění další instalace elektroniky. Na instalačních lištách se tak nachází síťové zdroje o výkonu 400 W a elektroinstalační krabice s elektronikou. Propojení všech elektronických komponentů je zajištěno kabelem o průřezu 1,5 mm2 pro zajištění dostatečné ochrany při velkém odběru proudu. Kabeláž je pak následně uložena v rozvaděčovém kanálu umístěném ve spodní části podstavce. Spojení mezi tisknutelnými částmi a deskou podstavce je zhotoveno pomocí závitů a strojních šroubů 5M 30 a matic s podložkou k zajištění stability celého zařízení.

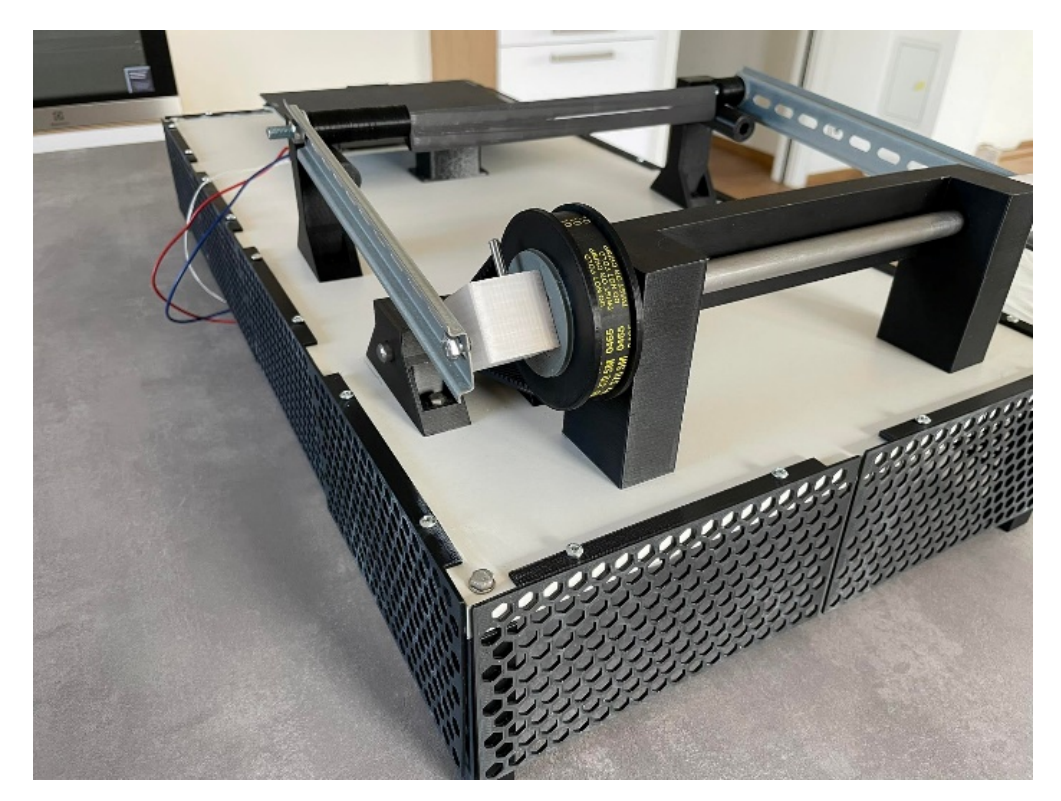

Obrázek 10.1 – Upevnění řemene

### **11 ŘÍDICÍ SYSTÉM**

Ovládání celého automatického testovacího pracoviště je programovatelný mikrokontroler Arduino UNO. Ten řídí jednotlivé MOSFET tranzistory. MOSFET tranzistor číslo jedna má přívod 24V zdroje pro vyhřívanou podložku pro cyklické ohřívání. Teplotu vyhřívané podložky indikujeme pomocí teploměru, který je zapojen do mikrokontroleru přes 100 kΩ odpor. Díky teploměru můžeme ovládat spínací prvky a ovládat tím teplotu podložky.

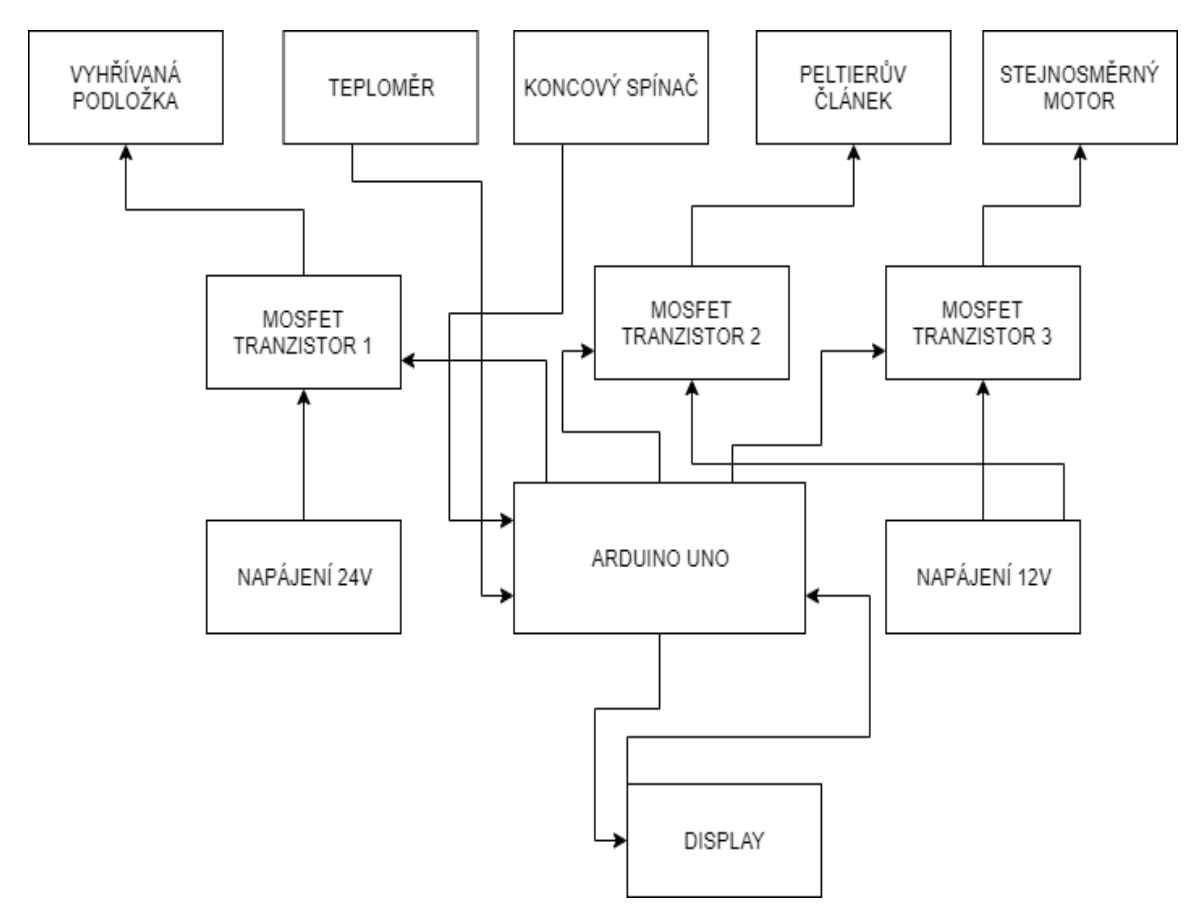

Obrázek 11.1 – Blokové schéma

MOSFET tranzistory 2 a 3 jsou napájeny 12V zdrojem. Stejnosměrný motor funguje na 12 V stejně jako Peltierův článek. Tyto MOSFET tranzistory mají výhodu takovou, že můžeme jejich výstup ovládat jako PWM. Tím pádem otáčky stejnosměrného motoru může jednoduše regulovat a zároveň regulujeme tím i prohýbání tiskového plátu. U hlavní hřídele je tu koncový spínač pro počítání prohnutí tiskového plátu.

#### **11.1 KONCOVÝ SPÍNAČ**

Mechanické koncové spínače jsou používány v automatizaci velice často a umožňují umělé omezení rozsahu pohyblivosti daného prvku. Slouží ke spínání a rozepínání elektrických obvodů. Jsou vybaveny různými kladkami, pákami, válečky. Zde, u tohoto projektu, byl použit malý koncový spínač s kovovou deskou, který slouží jako otáčkoměr neboli počítadlo, které počítá, kolikrát se tiskový plát prohnul. Umístěn byl pod hlavní hřídel, kde dochází k otáčení a vyosení unašeče, který právě spíná koncový spínač a pošle informaci do řídicí desky Arduino. Výhodou těchto spínačů je jejich možnost opakovaného spínání, jednoduché zapojení, robustnost a nízká pořizovací cena.

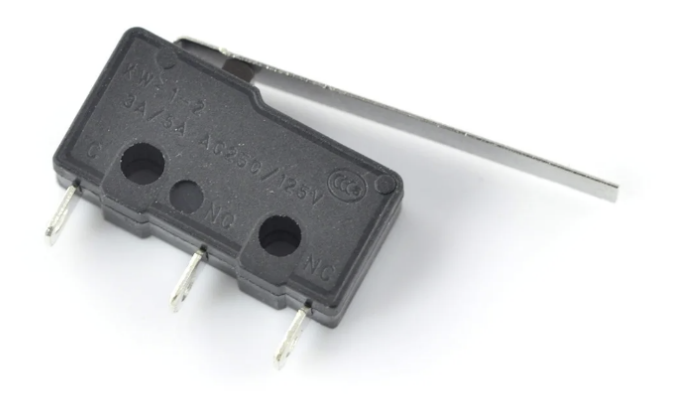

Obrázek 11.2 – Koncový spínač (Botland, 2022)

#### **11.2 DC MOTOR PRO HNACÍ HŘÍDEL**

V celém testovacím zařízení jsou poměrné velké třecí síly v oblasti mechanického prohýbání. Třecí síly se vyskytují právě v ose otáčení, ale také při převodu hnací síly na hlavní hřídel, která se otáčí. Pomocí excentru se poté přenáší síla na prohnutí tiskového plátu. Kvůli vysokému tření a nedokonalému strojnickému zpracování byl použit DC motor s vysokým točivým momentem, aby spolehlivě zařízení prohnulo tiskový plát. Kvůli poměrně nízké ceně a dostupnosti byl zvolen stejnosměrný motor z akumulátorového vrtacího šroubováku značky Parkside. Tento akumulátorový vrtací šroubovák byl po vyjmutí baterie připojen na stejnosměrné napětí. Mezi zdrojem a motorem je spínací prvek MOSFET tranzistor a PWM signálem je možno ovládat rychlost otáčení motoru. Variantou pro řízení se mohl použít Hmůstek, který se často používá k ovládání stejnosměrného motoru, ale jelikož byl k dispozici

akční člen MOSFET tranzistor, proto se použila tato varianta. Z tohoto důvodu nemůžeme měnit softwarově směr otáčení motoru. Pro tuto aplikaci by tato funkce byla stejně nepotřebná.

#### **11.3 POUŽITÝ AKČNÍ ČLEN**

MOSFET tranzistor jako modul byla velice dobrá volba z důvodu vysokého rozpětí možností, jednoduchosti zapojení a vysokým výkonem. Tyto tři moduly byly umístěny do boxu společně s deskou Arduino a kabeláží. Indikace LED diody, kdy je MOSFET tranzistor v pracovním bodu stavu, pomohla v programování softwaru pro toto automatické testovací pracoviště.

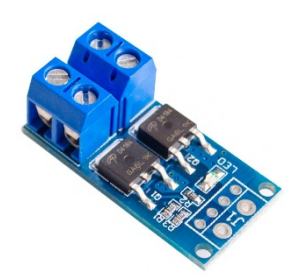

Obrázek 11.3 – MOSFET Tranzistor (Drátek, 2022)

#### **11.4 ZAPOJENÍ TEMISTORU**

Pro správnou regulaci teploty vyhřívané podložky se musel přidat termistor, který indikuje, v jakém teplotním stavu se podložka nachází. Data o teplotě vstupují do analogového vstupního pinu A0 na řídicí desce Arduino.

Termistory jsou proměnné rezistory, které mění svůj odpor v závislosti na teplotě. Jsou klasifikovány podle způsobu, jakým jejich odpor reaguje na změny teploty. U termistorů se záporným teplotním koeficientem (NTC) se odpor s rostoucí teplotou snižuje. U termistorů s kladným teplotním součinitelem (PTC) se odpor s rostoucí teplotou naopak zvyšuje. NTC termistory jsou vyrobeny z polovodivého materiálu (například oxidu kovu nebo keramiky), který byl zahřát a stlačen, aby vytvořil vodivý materiál citlivý na teplotu. Vodivý materiál obsahuje nosiče náboje, které umožňují průchod proudu. Vysoké teploty způsobují, že polovodičový materiál uvolňuje více nosičů náboje. V termistorech NTC vyrobených z oxidu železitého jsou nositeli náboje elektrony. V termistorech NTC z oxidu nikelnatého jsou nositeli náboje elektronové díry.

Protože termistor je proměnný odpor, musel se před výpočtem teploty změřit jeho odpor. Arduino ale neumí měřit odpor přímo, umí měřit pouze napětí. Termistor se zapojil v této aplikaci stejně jako odporový dělič s pomocí odporu 100 kΩ.

#### **11.4.1 Výpočet teploměru**

Výpočet hodnoty výstupního napětí děliče je dán

$$
V_{out} = V_{in} \cdot \left(\frac{R_2}{R_1 + R_2}\right),\tag{11.1}
$$

kde: *Vou*<sup>t</sup> napětí mezi termistorem a známým odporem v V,

*Vin* Vcc (napětí Arudino UNO) v V,

*R1* známý odpor v Ω,

*R2* odpor termistoru v Ω.

Odpor termistoru můžeme zjistit pomocí datasheetu nebo změřením odporu na termistoru pomocí multimetru.

#### **11.5 NAPÁJENÍ A ZAPOJENÍ**

Z důvodu použití mnohých výkonnostních prvků o různých napěťových úrovních bylo použito více zdrojů. Jeden 24V spínaný zdroj o výkonu 400 W, který ovládá vyhřívanou podložku a druhý 12V, který napájí Peltierův článek a pohon mechanického prohýbání tiskových plátů. Oba zdroje mají přívodní napájecí kabel pro 230 V, takže pokud chceme uvést automatické testovací pracoviště do chodu, musí se zapojit oba zdroje do elektrické sítě. Pro rozvod napájení byl použit měděný kabel o průřezu 1,5 mm<sup>2</sup>.

#### **11.5.1 NÁKRES CELKOVÉHO ZAPOJENÍ**

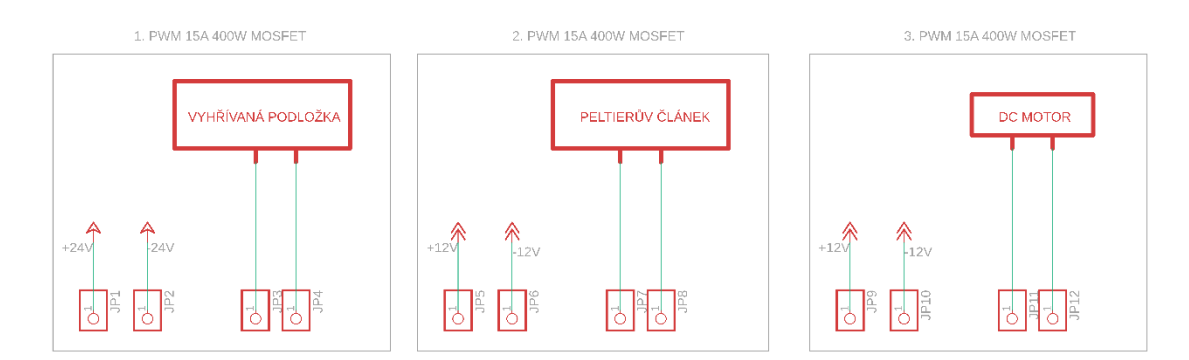

Obrázek 11.5 – Zapojení Peltierových článků

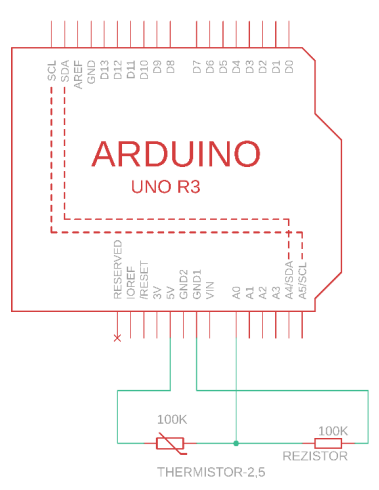

Obrázek 11.6 – Zapojení termistoru

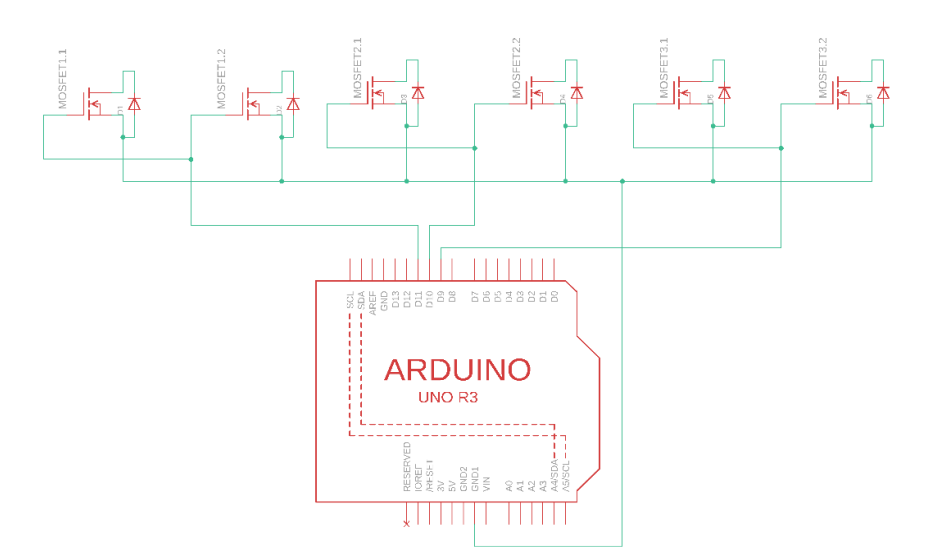

Obrázek 11.4 – Zapojení tranzistorů

## **12 UŽIVATELSKÉ ROZHRANÍ**

Pro intuitivní ovládání a možnosti výběru rozhraní bylo zvoleno jak ovládání přes počítač pomocí formulářové aplikace C#, tak i přes dotykový LCD Nextion display, který je přímo umístěný na automatickém testovacím pracovišti. Toto rozhodnutí nabízí poté výběr, jak ovládat celé pracoviště. U displeje byla instalována dvě tlačítka pro další pokročilejší ovládání.

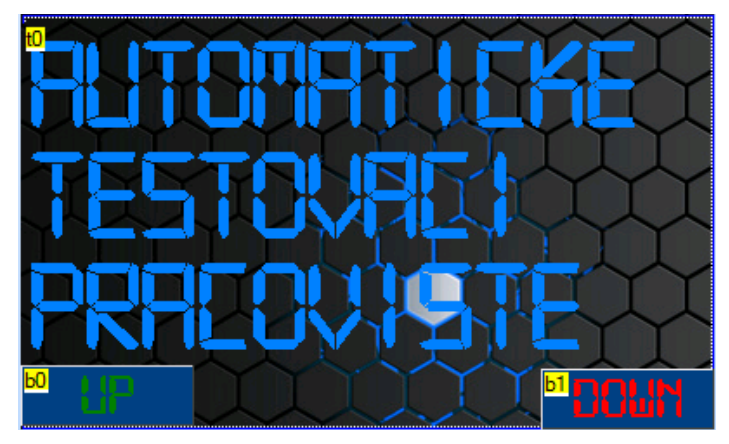

Obrázek 12.1 – Vizualizace Nextion Display

#### **12.1 SOFTWARE**

Software byl vytvářen nejdříve pro řídicí desku Arduino v programu Arduino IDE v jazyce C++. Nejdříve se inicializují vstupy a výstupy. Nastaví se všechny proměnné a knihovny. Tento program má za úkol ve smyčce přepínat teplotu vyhřívané podložky a při

| co automatizovane testovaci pracoviste   Arduino 1.8.19 (Windows Store 1.8.57.0) | п | $\times$      |
|----------------------------------------------------------------------------------|---|---------------|
| Soubor Úpravy Projekt Nástroje Nápověda                                          |   |               |
| <b>Mitt</b>                                                                      |   | Đ-            |
| automatizovane testovaci pracoviste                                              |   |               |
| ///AUTOMATIZOVANÉ TESTOVACI PRACOVIŠTĚ                                           |   |               |
| ///BAKALÁŘSKÁ PRÁCE - MICHAEL COUBAL 2022                                        |   |               |
| ///UPCE FEI - ŘÍZENÍ PROCESU                                                     |   |               |
| int ThermistorPin1 = $0$ ; ///teplomer                                           |   |               |
| int Vo:                                                                          |   |               |
| int V1:                                                                          |   |               |
| float $R1 = 10000$ ;                                                             |   |               |
| float $Rx = 10000$ ;                                                             |   |               |
| float logR2, R2, T, Tc, Tf;                                                      |   |               |
| float logR3, R3, T1, Tc1, Tf1;                                                   |   |               |
| float c1 = 1.009249522e-03, c2 = 2.378405444e-04, c3 = 2.019202697e-07;          |   |               |
| float $c4 = 1.009249522e-03$ , $c5 = 2.378405444e-04$ , $c6 = 2.019202697e-07$ ; |   |               |
| int mosfet1 =9; $//$ pin mosfet module automatická plocha                        |   |               |
| int mosfet2 =10; // pin mosfet module konstantní                                 |   |               |
| int mosfet3=11; // pin mosfet module                                             |   |               |
|                                                                                  |   |               |
|                                                                                  |   |               |
|                                                                                  |   | $\rightarrow$ |
| Kompilace ukončena.                                                              |   |               |
| Projekt zabírá 4840 bytů (15%) úložného místa pro program. Maximum je 32256 bytí |   |               |
| Globální proměnné zabírají 210 bytů (10%) dynamické paměti, 1838 bytů zůstává p  |   |               |
|                                                                                  |   |               |

Obrázek 12.2 – Část programu (Arduino IDE, 2022)

stisknutí tlačítka spustit motor. Při cyklickém ohřívání má počítat počet hotových cyklů a při mechanickém prohýbání má počítat počet prohnutí.

Tento program se nejdříve otestoval vypsáním hodnot na sériový monitor, kde ukázal patřičné hodnoty.

Poté, co tento program byl otestován, se začala vyvíjet formulářová aplikace v programu Visual Studio v jazyce C#. Aplikace měla za úkol navázat na program pro řídicí desku a vytvořit vizualizační prostředí a ovládání automatického testovacího pracoviště pomocí osobního počítače.

Při spuštění formulářové aplikace se zobrazí okno, kde se nachází tlačítko Start. Při kliknutí na tlačítko se nám zobrazí výběr portu, na kterém máme připojené Arduino. Při správném výběru se zobrazí další okno, kde jsou vidět jednotlivé hodnoty měření.

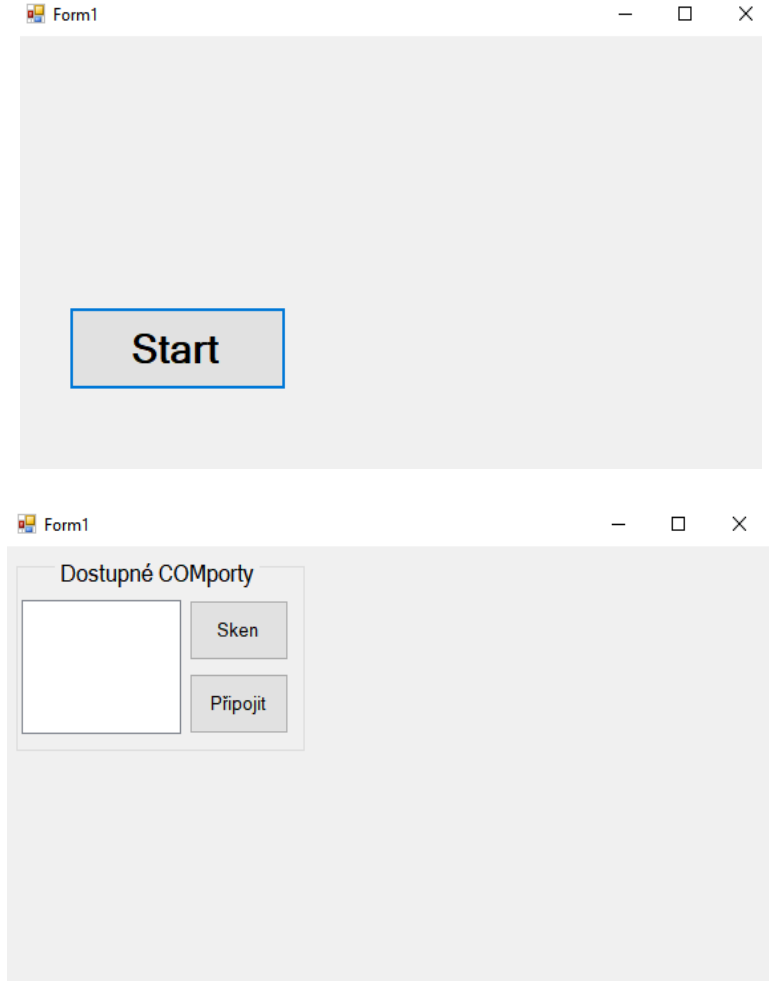

Obrázek 12.3 – C# aplikace

## **13 VÝSLEDNÉ TESTOVÁNÍ TISKOVÝCH PLÁTŮ**

Po zapnutí celého automatického testovacího pracoviště přišlo na řadu testování samotných tiskových plátů. Při testování byl použit tiskový plát SAFE Sheet OSEQ, tiskový plát Smooth od Prusa Reaserch, tiskový plát Texture od Prusa Reaserch a skleněný tiskový plát od Ultimaker Výsledkem tohoto testování je, že při zahřívání doba náběhu skleněné tiskové podložky byla o něco větší než u ostatních tiskových ploch. Toto testování se provedlo i v opačném procesu, a to ochlazování bez Peltiérova článku, kde je velká časová prodleva.

Konkrétní výsledky toho testování jsou uvedeny v grafu. 13.1 a 13.2 a 13.3.

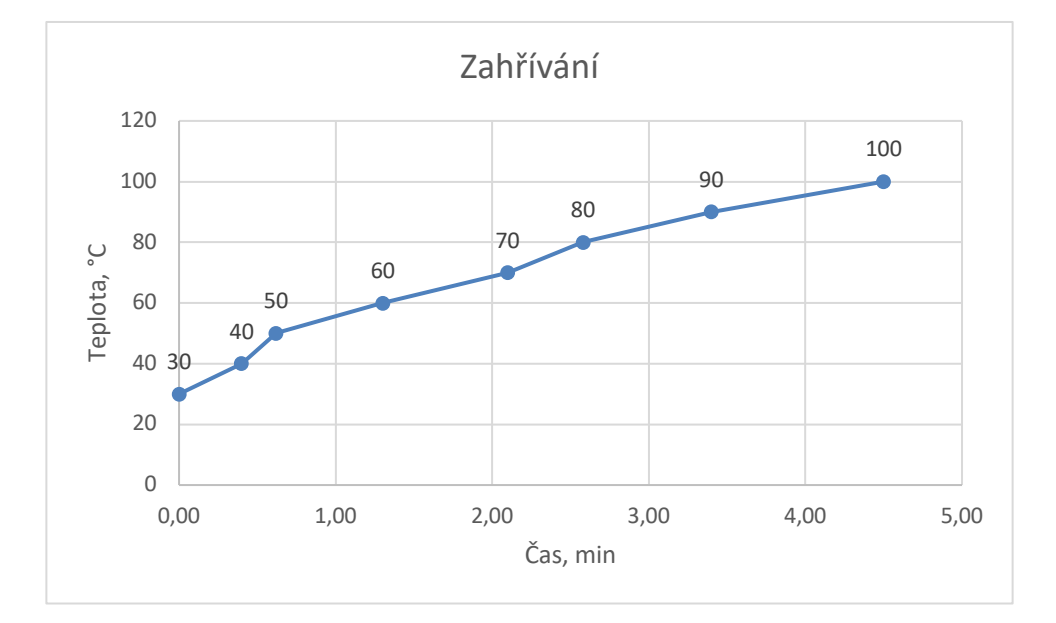

Obrázek 13.1 – Měření ohřívání

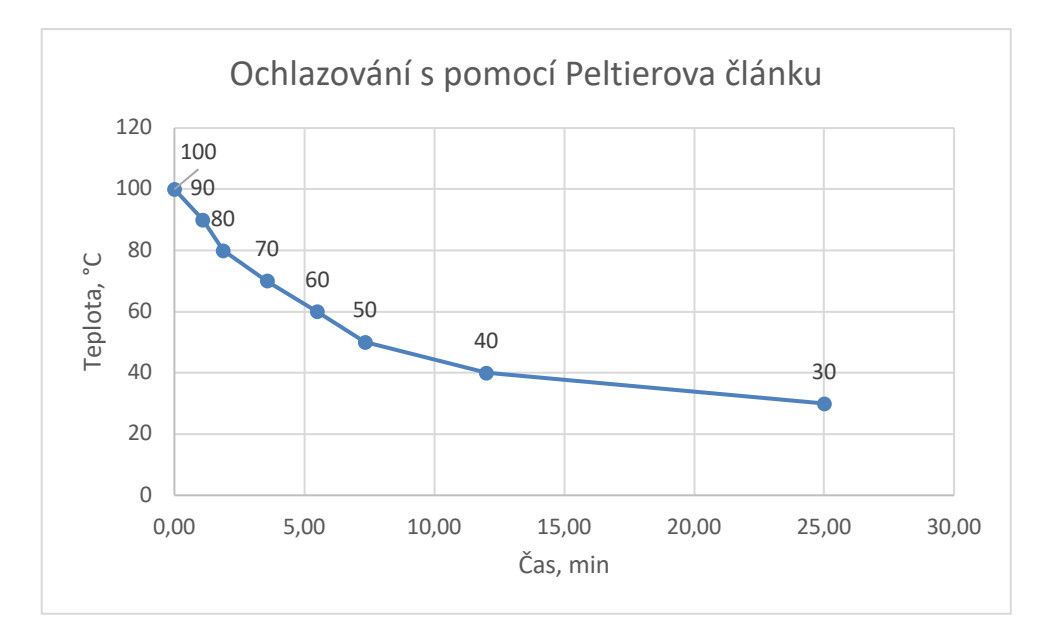

Obrázek 13.2 – Měření ochlazování s pomocí Peltierova článku

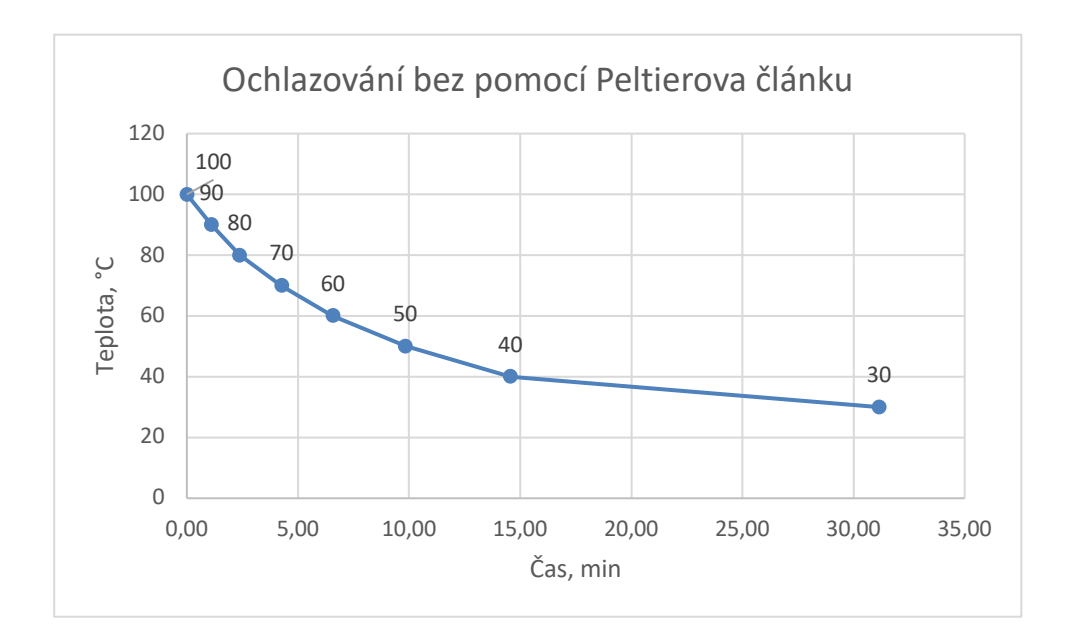

Obrázek 13.1 – Měření ochlazování bez pomoci Peltierova článku

Druhé testování spočívalo v teplotním testu teplocitlivé barvy, která je na OSEQ SAFE Sheet. Tato barva je novým prvkem na těchto tiskových plátech. Účelem testu bylo zjistit, zda teplocitlivá barva tiskového plátu vydrží nejméně 720 cyklů. Toto číslo odpovídá záruční době tiskového plátu. Výsledkem testování, při kterém bylo v časovém rozmezí provedeno 1000 cyklů, je, že na tiskovém plátu se neprojevily žádné změny na teplocitlivé barvě.

Třetí test spočíval na mechanické testovací části, kde tiskový plát byl 720krát prohnut. Výsledkem bylo, že tiskový plát po takovémto zatížení nezměnil svůj vzhled ani jiné vlastnosti.

### **14 ZÁVĚR**

Cílem bakalářské práce bylo zhotovení automatizovaného testovacího pracoviště, které mělo za úkol otestovat tiskové pláty a jejich vlastnosti po mechanickém a teplotním cyklickém zatížení. Tiskové pláty ve výsledném testu poměrně dopadly nad očekávání dobře.

Ohledně automatického testovacího zařízení a jeho realizace bylo mnoho slepých cest. Mnoho nápadů přicházelo během testů a zhotovení. Ve stádiu, v jakém se nachází automatické testovací pracoviště, může být do budoucna implementace dalších vylepšení. Například přidání enkodéru pro lepší řízení stejnosměrného motoru. Řemenice vytištěná na 3D tiskárně by mohla být vyrobená z daleko pevnějšího materiálu, protože po delším užívání je vidět, že řemenice se opotřebovávají. Aby přístroj byl více kompatibilní, bylo by dobré, kdyby automatické testovací pracoviště mohlo upnout větší rozměry tiskových plátů.

### **POUŽITÁ LITERATURA**

- Arduino IDE. *Arduino* [online]. 2022 [cit. 2022-08-21]. Dostupné z: https://www.arduino.cc/en/software
- BIGTREETECH SKR Mini E3: základní deska. *3D Jake* [online]. 2022 [cit. 2022-08-21]. Dostupné z: https://www.3djake.cz/bigtreetech/skr-mini-e3?gclid=Cj0KCQjwuuKXBhCR ARIsAC-gM0gmSp54bmfh4GSNVKutxGwWe1gbaOJoFQKvk1bJyjdNAEivNuILKMka AsRsEALw\_wcB
- C Sharp: C#. In: *Wikipedia: the free encyclopedia* [online]. San Francisco (CA): Wikimedia Foundation, 2001-, 12. 8. 2022 [cit. 2022-08-21]. Dostupné z: https://cs.wikipedia.org/wiki/C\_Sharp
- DURABLACK tryska: RAPTOR. *Protoprint* [online]. [cit. 2022-08-21]. Dostupné z: https://protoprint3dp.com/cs/durablack-tryska
- Form 3BL: Large Medical Devices and Anatomic Replicas at Full Scale. *Formlabs* [online]. 2022 [cit. 2022-08-21]. Dostupné z: https://formlabs.com/3d-printers/form-3bl/
- Fuse 1+ 30W: SLS. *Formlabs* [online]. 2022 [cit. 2022-08-21]. Dostupné z: https://formlabs.com/3d-printers/fuse-1/
- CAMPBELL, Scott. MAKE AN ARDUINO TEMPERATURE SENSOR: (THERMISTOR TUTORIAL). *Circuit Basics* [online]. 2016 [cit. 2022-08-21]. Dostupné z: https://www.circuitbasics.com/arduino-thermistor-temperature-sensor-tutorial/
- Mini koncový spínač: KV12. *Botland* [online]. [cit. 2022-08-21]. Dostupné z: https://botland.cz/koncove-spinace/5443-mini-koncovy-spinac-kw12- 5904422368258.html
- Napájecí zdroje panelové: Průmyslové napájecí zdroje na panel PMC. *ProCom* [online]. Kolín [cit. 2022-08-21]. Dostupné z: https://www.profcom.cz/produkty/prumyslovaautomatizace-delta/prumyslove-napajeci-zdroje/napajeci-zdroje-panelove
- Oboustranný ocelový tiskový plát se saténovým práškovým PEI povrchem [online]. Praha [cit. 2022-08-21]. Dostupné z: https://www.prusa3d.com/cs/produkt/oboustranny-ocelovytiskovy-plat-se-satenovym-praskovym-pei-povrchem/
- Oboustranný ocelový tiskový plát se saténovým práškovým PEI povrchem. *Prusa3d* [online]. Praha [cit. 2022-08-21]. Dostupné z: https://www.prusa3d.com/cs/produkt/oboustrannyocelovy-tiskovy-plat-se-satenovym-praskovym-pei-povrchem/
- Oboustranný ocelový tiskový plát se zrnitým práškovým PEI povrchem. *Prusa3d* [online]. Praha [cit. 2022-08-21]. Dostupné z: https://www.prusa3d.com/cs/produkt/oboustrannyocelovy-tiskovy-plat-se-zrnitym-praskovym-pei-povrchem/
- Ocelový tiskový plát s hladkým oboustranným PEI povrchem. *Prusa3d* [online]. Praha [cit. 2022-08-21]. Dostupné z: https://www.prusa3d.com/cs/produkt/oboustranny-ocelovytiskovy-plat-se-satenovym-praskovym-pei-povrchem/
- Peltierův článek TEC1-12710 40x40mm. *Drátek* [online]. Havlíčkův Brod: Eclipsera [cit. 2022-08-21]. Dostupné z: https://dratek.cz/arduino/2106-peltieruv-clanek-tec1-12710- 40x40mm.html
- PWM 15A 400W MOSFET. *Drátek* [online]. Havlíčkův Brod: Eclipsera [cit. 2022-08-21]. Dostupné z: https://dratek.cz/arduino/1754-pwm-15a-400w-mosfet.html
- Skleněná tisková podložka pro Ultimaker S3, 3, 2+ a 2. *Eshop.3dwiser.com* [online]. [cit. 2022- 08-21]. Dostupné z: https://eshop.3dwiser.com/prislusenstvi/ultimaker-sklenena-tiskovapodlozka/?gclid=Cj0KCQjw852XBhC6ARIsAJsFPN0xGh9rGCulT8rDVWKQyoTJf5mnPi93cip61IBg0w9WCZfvKDTie4aAkQxEALw\_wcB
- Spínané zdroje. ELUC: *Elektronická učebnice* [online]. [cit. 2022-08-21]. Dostupné z: https://eluc.ikap.cz/verejne/lekce/664
- Thermoelectric Coolers. *Laird Thermal* [online]. [cit. 2022-08-21]. Dostupné z: https://lairdthermal.com/products/thermoelectric-cooler-modules
- Visual Studio: Logo. *Visualstudio.microsoft* [online]. 2022 [cit. 2022-08-21]. Dostupné z: https://visualstudio.microsoft.com/cs/
- Vývojový kit Arduino Uno R3 klon. *GM elektronik* [online]. GM electronic, spol. [cit. 2022- 08-21]. Dostupné z: https://www.gme.cz/klon-arduino-uno-r3-atmega328p-ch340-miniusb
- KLOSKI, Liza Wallach a Nick KLOSKI. *Začínáme s 3D tiskem*. Přeložil Jakub GONER. Brno: Computer Press, 2017. ISBN 978-80-251-4876-1.
- STŘÍTESKÝ, Ondřej, Josef PRŮŠA a Martin BACH. *Základy 3D tisku s Josefem Průšou*. Praha: Prusa research, 2020. ISBN ISBN 978-80-907798-0-8.
- Zkoušky vlastností materiálů. *GSOS Podbořany* [online]. Gymnázium a Střední odborná škola, Podbořany, příspěvková organizace [cit. 2022-08-21]. Dostupné z: https://www.gsospodborany.cz/wp-content/uploads/2020/11/zkousky-vlastnosti-materialu-6470.pdf
- BERÁNEK, Jakub. 3D tiskárna Delta: Středoškolská technika 2016 Setkání a prezentace prací středoškolských studentů na ČVUT. *Stretech.fs.cvut* [online]. 2016 [cit. 2022-08-21]. Dostupné z: http://stretech.fs.cvut.cz/2016/sbornik\_2016/a-CD-stretech2016/Praha-Novoborsk%C3%A1\_Baranek\_Delta.pdf
- 3D tiskárna Original Prusa i3 MK3S+. *Prusa3d* [online]. Praha: Prusa Research, 2022 [cit. 2022-08-21]. Dostupné z: https://www.prusa3d.com/cs/produkt/3d-tiskarna-original-prusai3-mk3s-3/
- SHW, Redakce. 3D tisk: jak funguje FDM/FFF tiskárna?. *Svět hardware* [online]. 21.2.2019, 2019, 4 [cit. 2022-08-21]. ISSN ISSN 1213-0818. Dostupné z: https://www.svethardware.cz/3d-tisk-jak-funguje-fdm-fff-tiskarna/48457-2

# **PŘÍLOHY**

- $A CD$
- B Uživatelská příručka
- C Konstrukční popis

**Příloha A**

### **Příloha k bakalářské práci**

Automatické testovací pracoviště Michael Coubal

**CD**

#### Obsah

- Text bakalářské práce ve formátu PDF
- Uživatelská příručka programu ve formátu PDF
- Technická dokumentace ve formátu PDF
- Modelové soubory ve formátu STL
- Obrázky ve formátu PNG a JPG
- Zdrojové kódy

**Příloha B**

#### **Příloha k bakalářské práci**

Automatické testovací pracoviště Michael Coubal

# **UŽIVATELSKÁ PŘÍRUČKA PROGRAMU**

### **OBSAH**

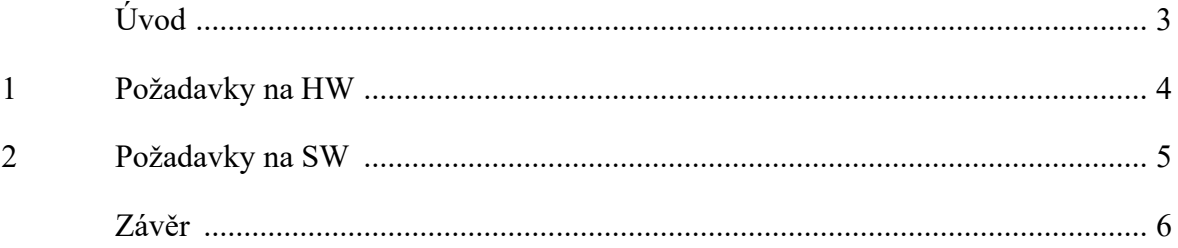

## **ÚVOD**

V průmyslu se testovací zařízení vyskytují čím dál častěji. Jsou ovládány přes dotykový panel, kde je mnoho možností, jak dané zařízení ovládat. Toto automatické testovací pracoviště je vybaveno dotykovým displejem, kterým lze zařízení ovládat. Pomocí USB můžeme připojit automatické testovací pracoviště k osobnímu počítači.

### **1 POŽADAVKY NA HW**

Hlavním jádrem celé soustavy je vývojová deska Arduino UNO. K tomuto automatickému testovacímu pracovišti je zapotřebí mít k dispozici 3D tiskárnu FDM. Mnoho částí bylo vytištěno na 3D tiskárně z filamentu ASA. Deska o rozměru 800 × 400 mm, na kterou je zapotřebí umístit všechny komponenty potřebné pro sestrojení celého zařízení. Použily se dva zdroje. Jeden 12V zdroj pro stejnosměrný motor a Peltierův článek. Druhý 24V zdroj je pro napájení vyhřívané podložky.

### **2 POŽADAVKY NA SW**

Požadavky pro software je programovací prostředí Arduino IDE. Zde byl navrhnut program pro chod celého zařízení. Pro obsluhu zařízení je zapotřebí Nextion display. Konfigurace Nextion displeje byla zhotovena v programu Nextion Editor. Další ovládání je ve Visual Studiu od společnosti Microsoft po připojení Arduina k osobnímu počítači. Pro možnosti úpravy modelů, které byly tištěny na 3D tiskárně je zapotřebí modelovací software.

## **ZÁVĚR**

V příloze jsou popsány požadavky na software a hardware. Celé automatické testovací pracoviště bylo realizováno, aby jeho provoz a sestavení bylo co nejlehčí. Podstatnou částí práce byl výběr vhodných elektronických součástek a dodržení kvalitního zpracování všech mechanických komponentů.

**Příloha C**

#### **Příloha k bakalářské práci**

Automatické testovací pracoviště Michael Coubal

# **TECHNICKÁ DOKUMENTACE**

### **OBSAH**

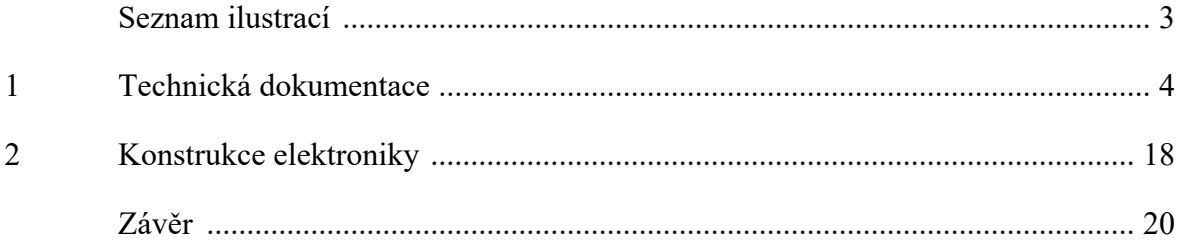

## **SEZNAM ILUSTRACÍ**

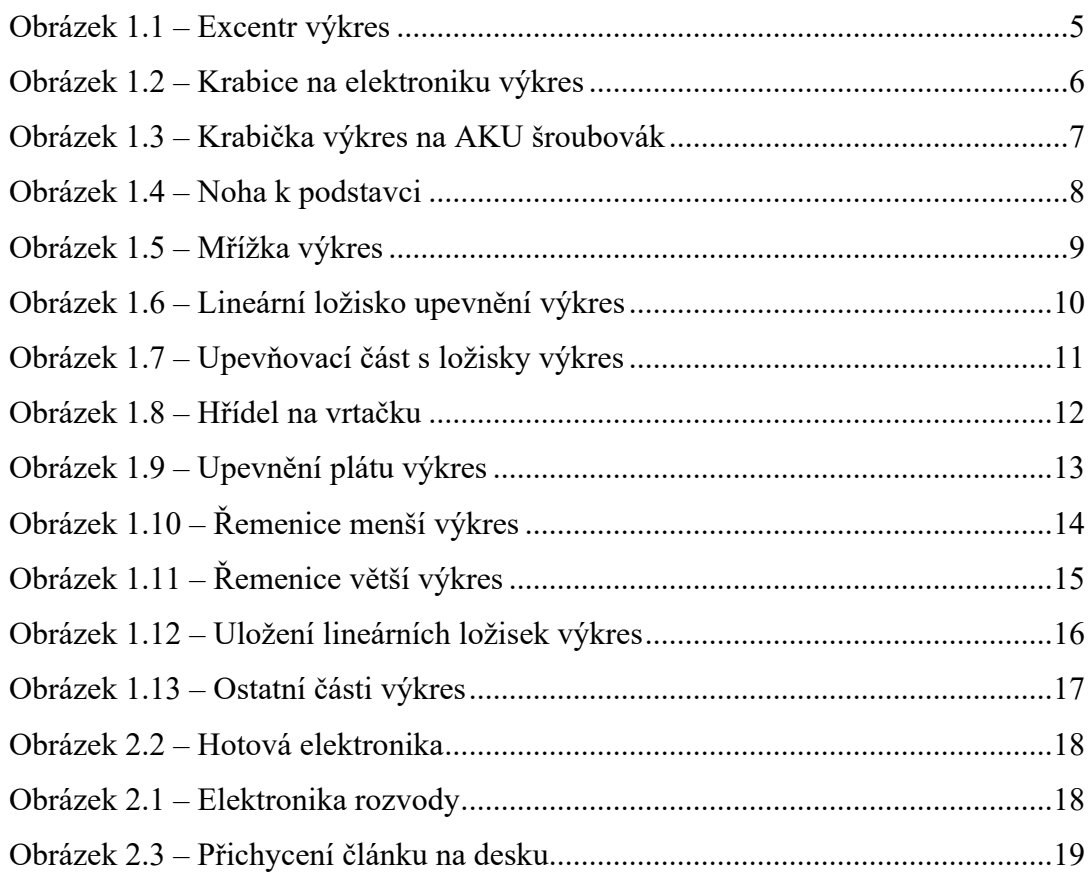

# 1 TECHNICKÁ DOKUMENTACE

Zde je výkresová dokumentace všech tisknutých části, které byly tištěny na 3D tiskárně technologií FDM.

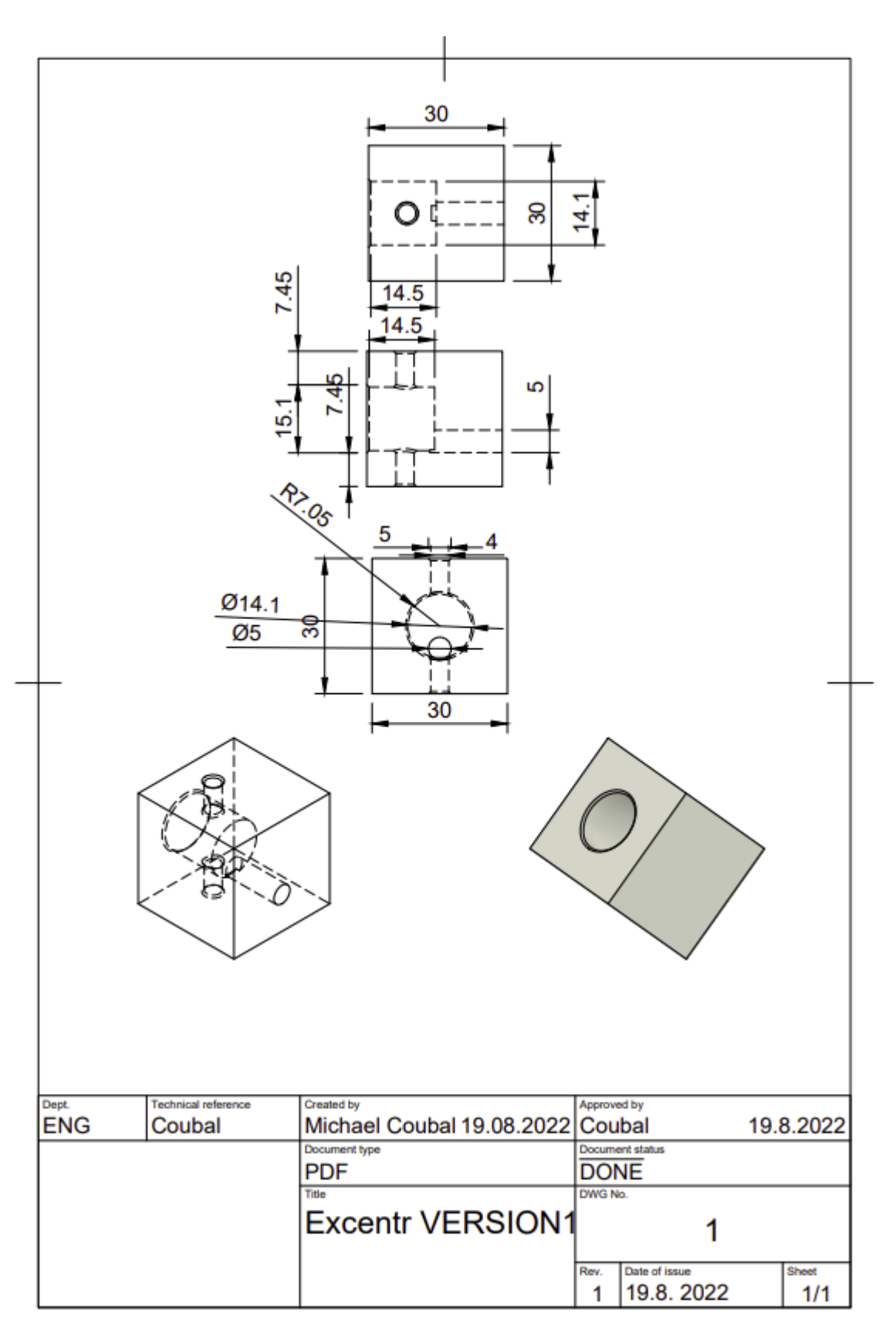

Obrázek 1.1 – Excentr výkres

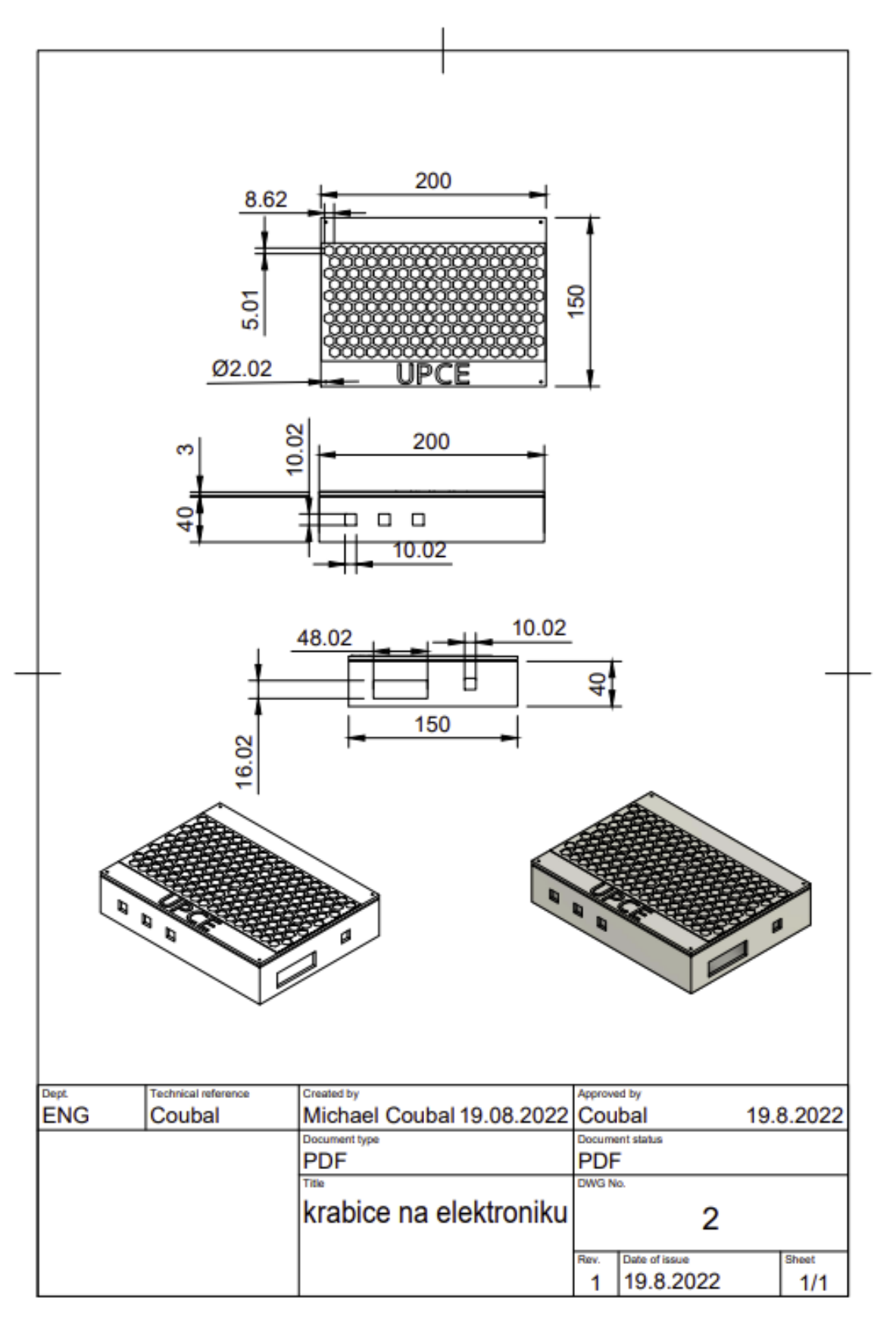

Obrázek $1.2$  – Krabice na elektroniku výkres

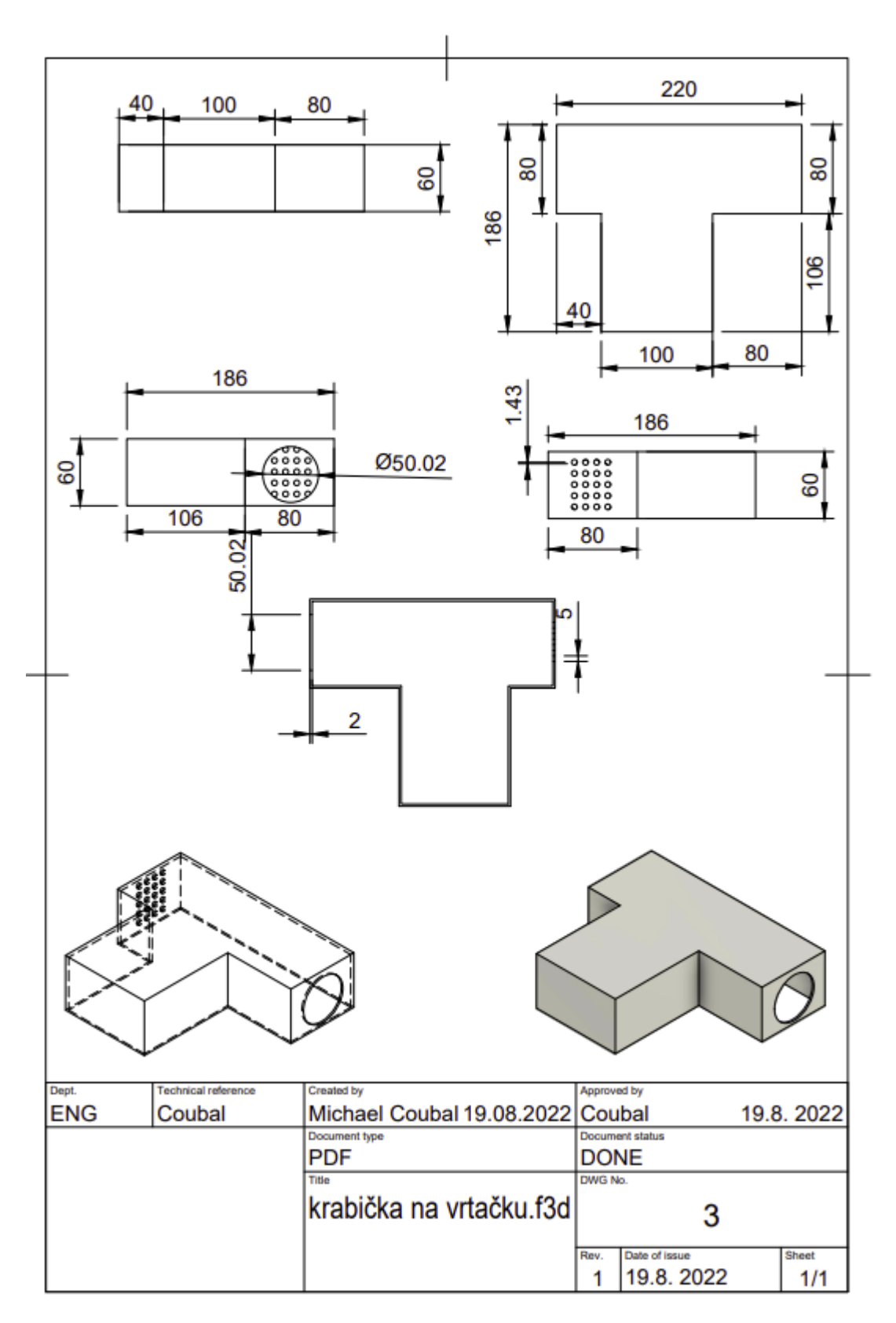

Obrázek 1.3 – Krabička výkres na AKU šroubovák

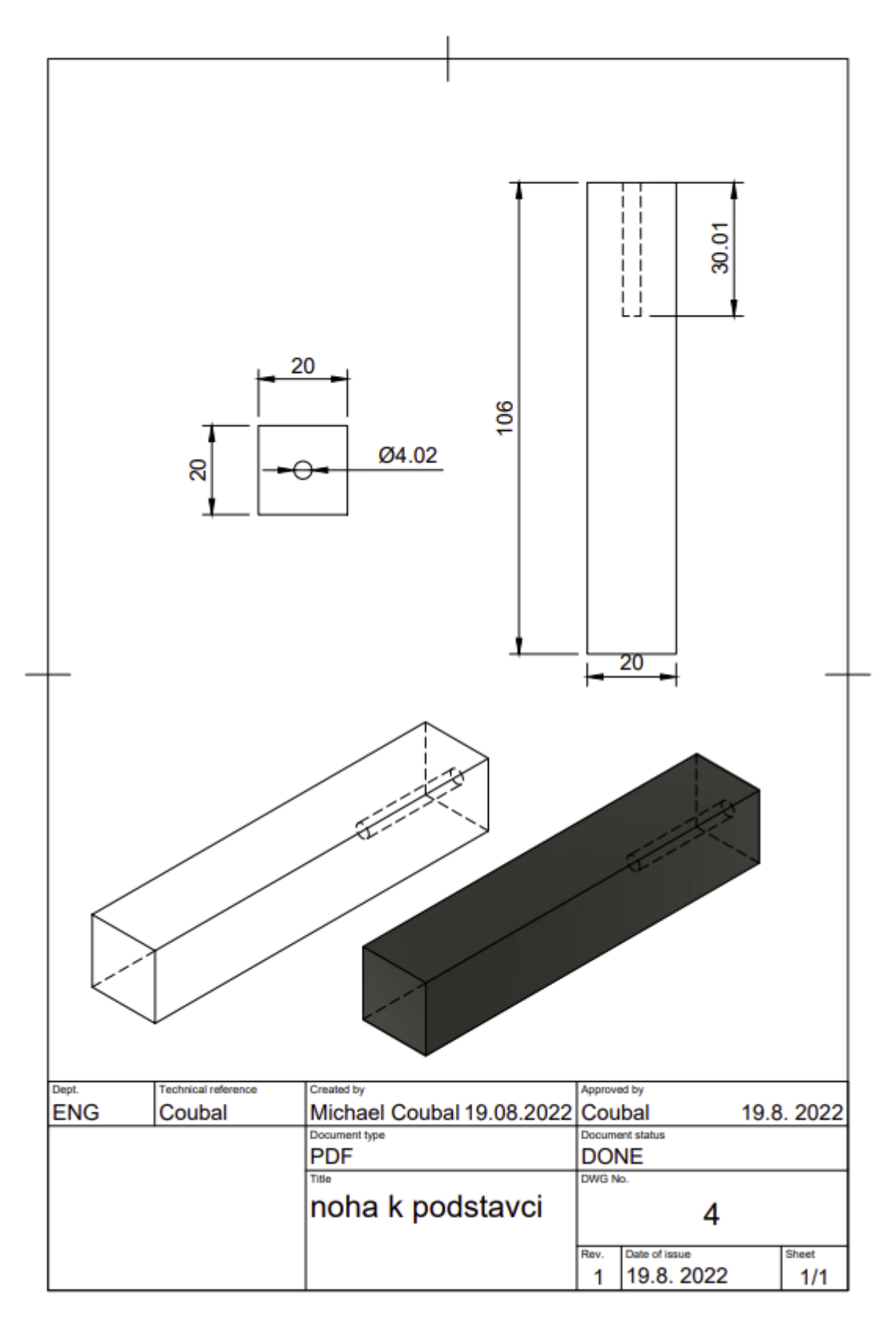

Obrázek 1.4 – Noha k podstavci

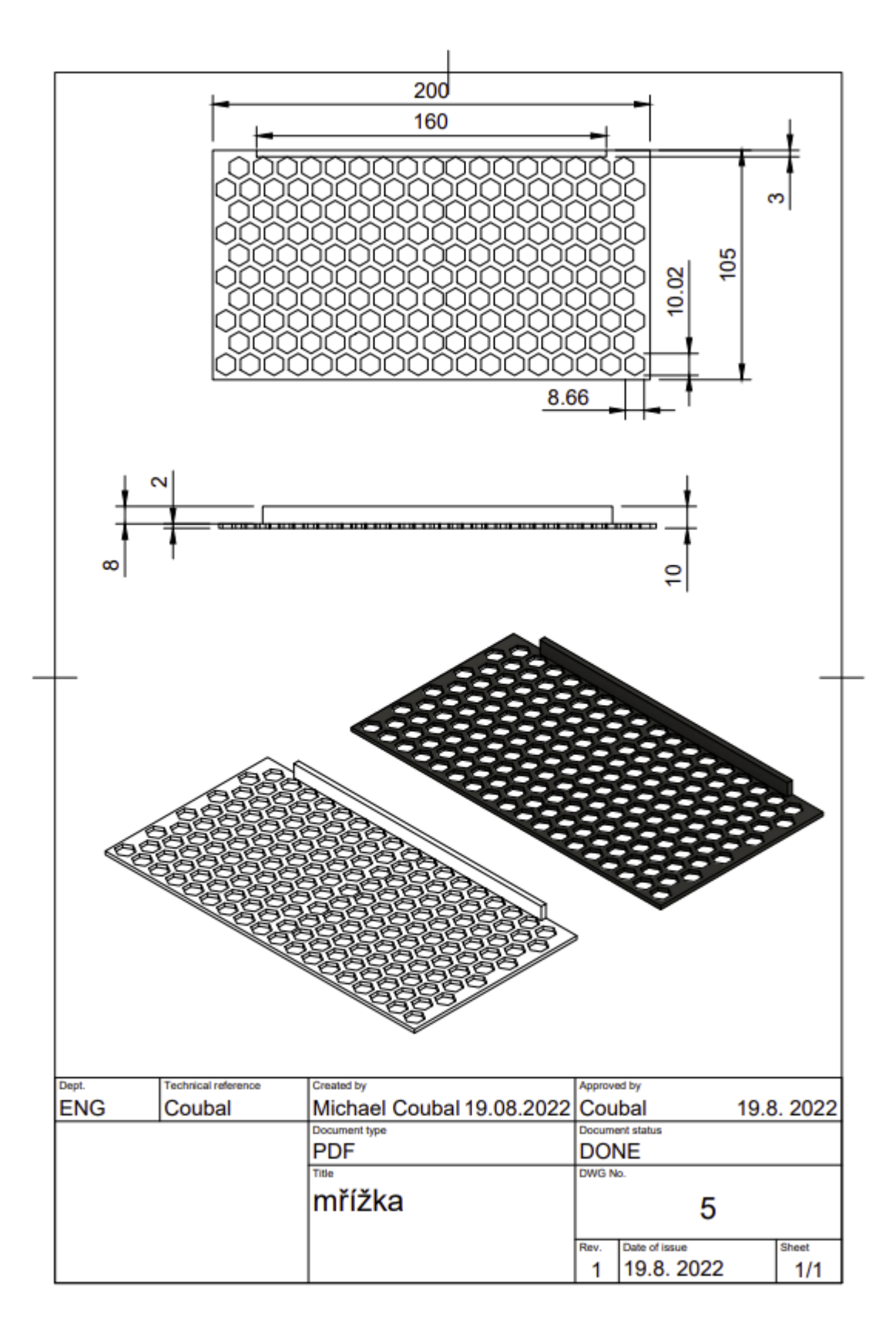

Obrázek $1.5$ – Mřížka výkres

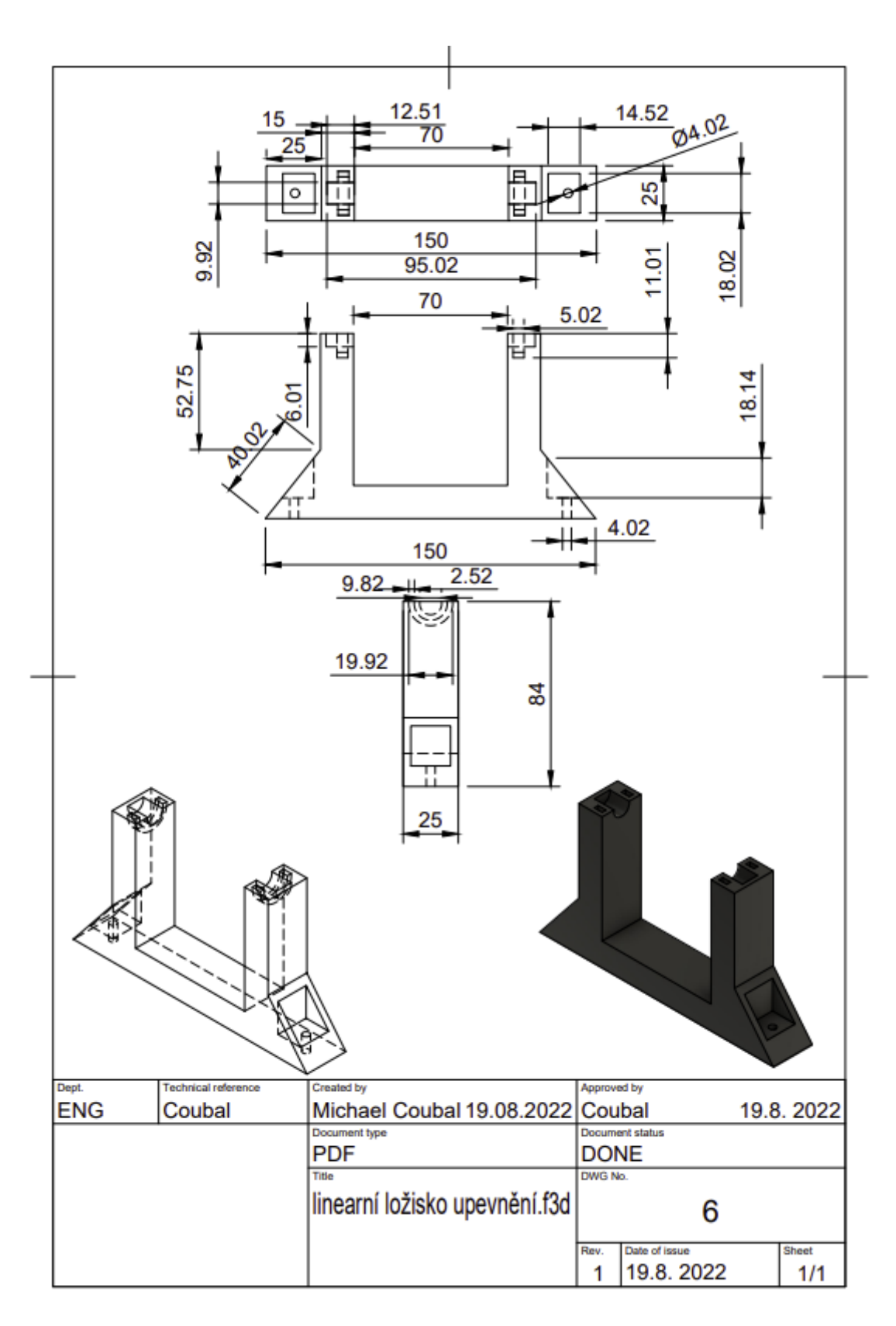

Obrázek 1.6 – Lineární ložisko upevnění výkres

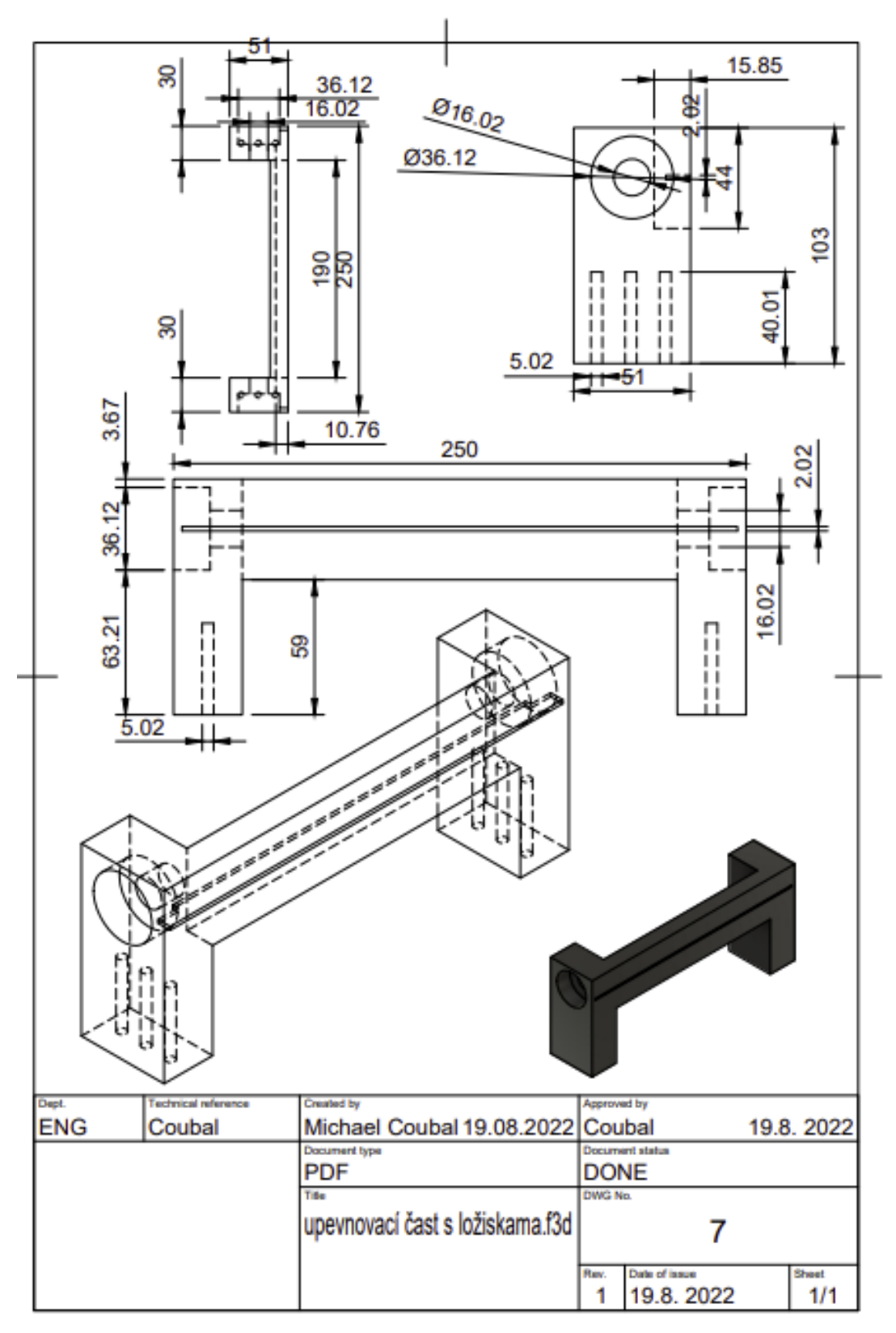

Obrázek $1.7$  – Upevňovací část s ložisky výkres

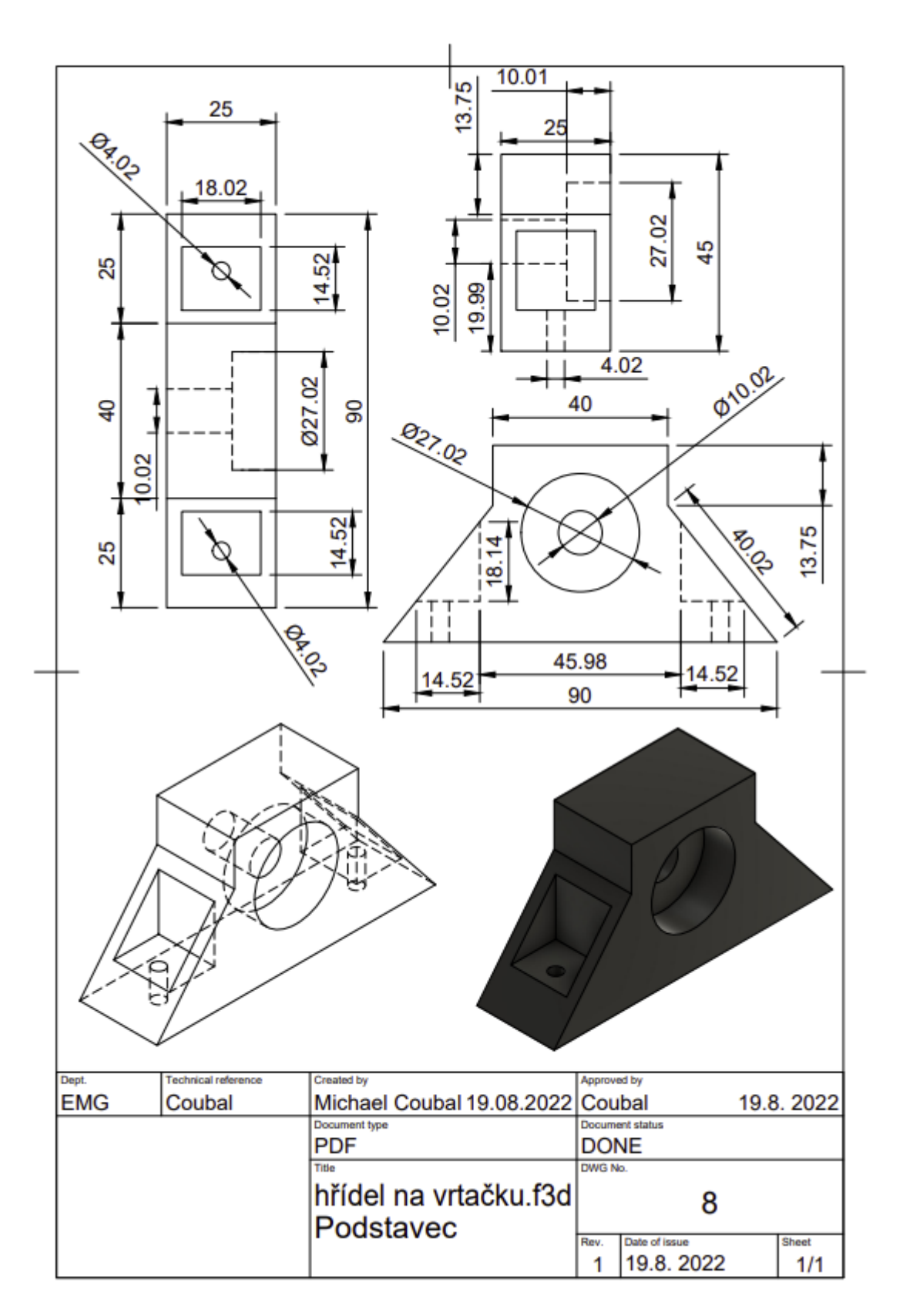

Obrázek 1.8 – Hřídel na vrtačku

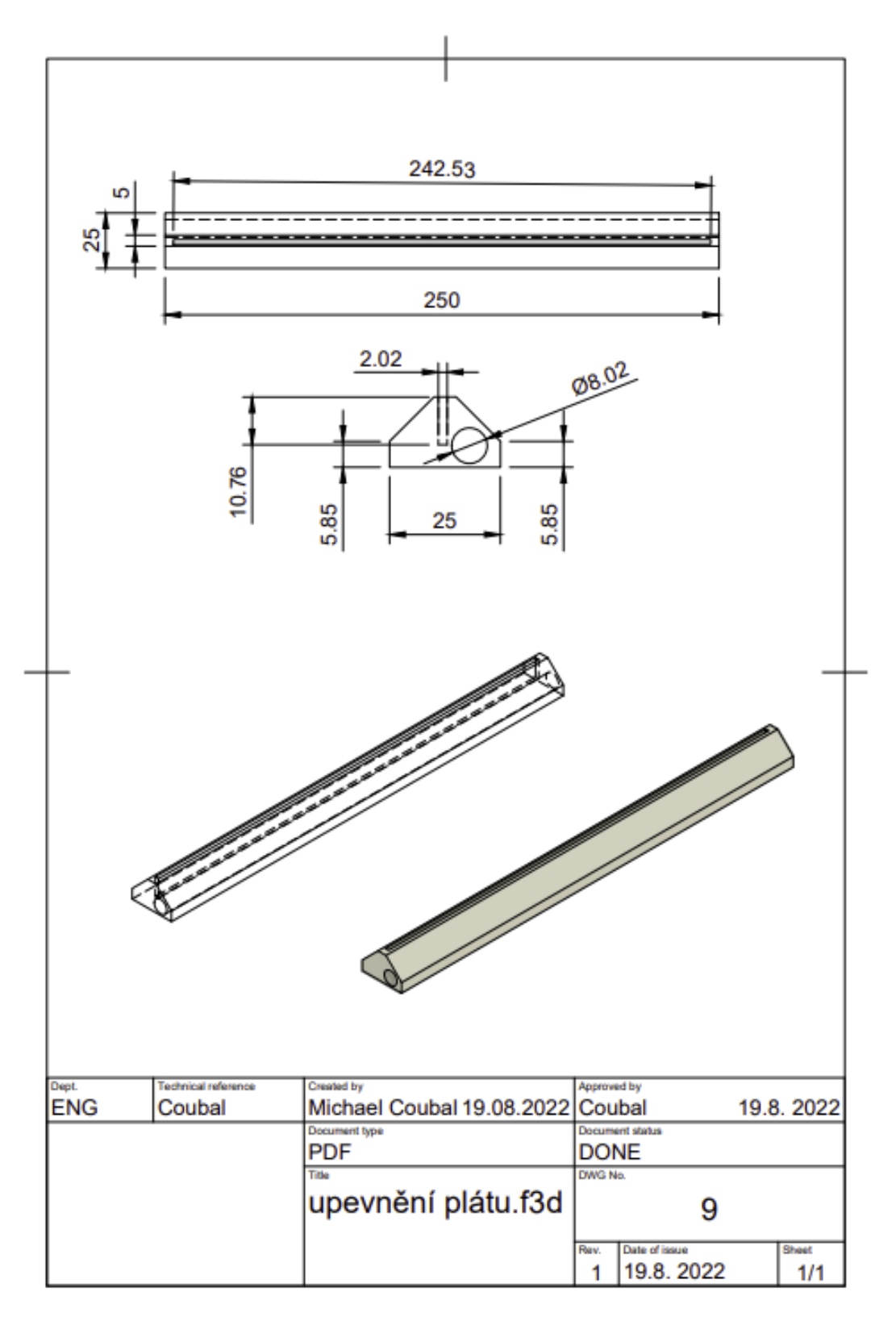

Obrázek 1.9 – Upevnění plátu výkres
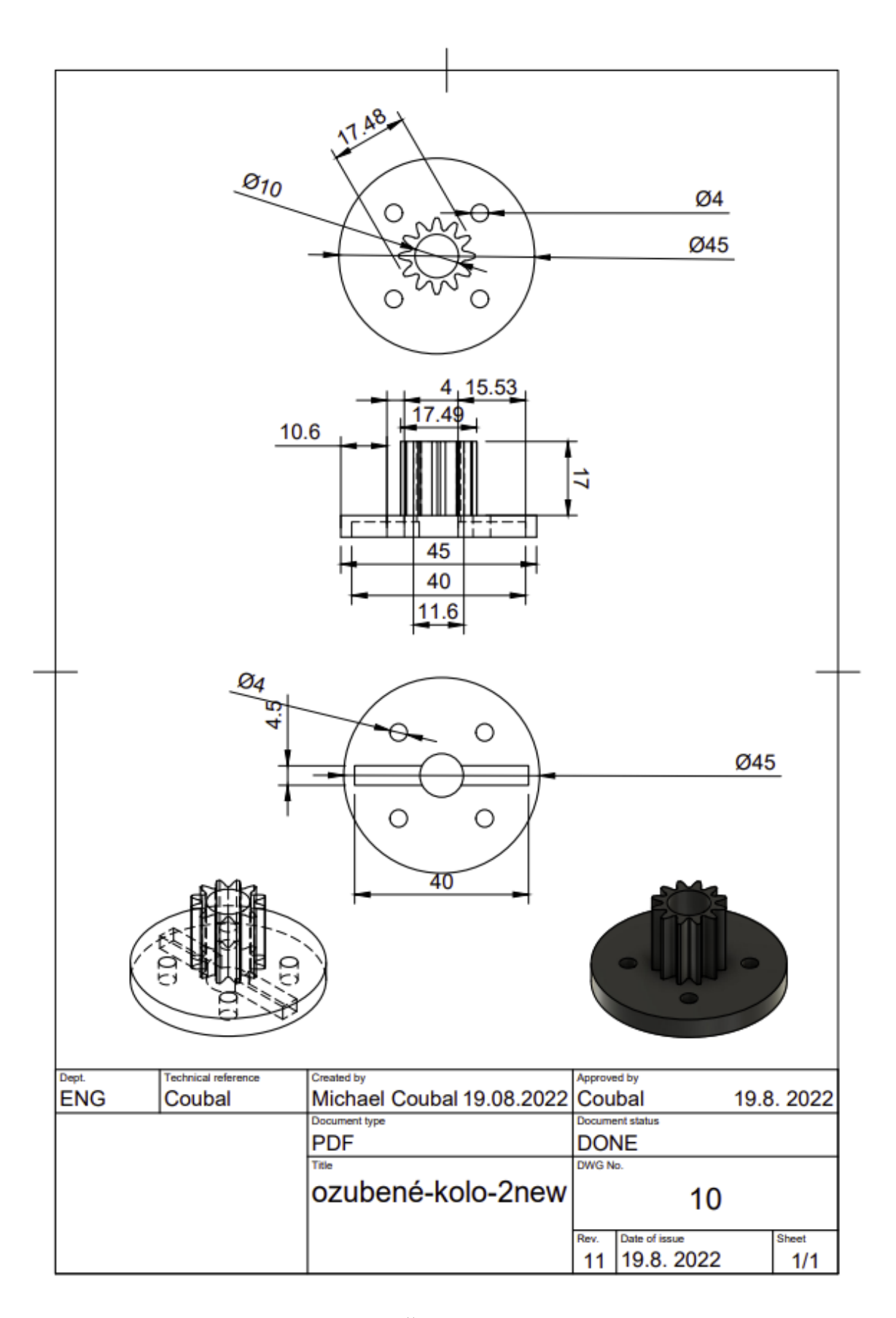

Obrázek  $1.10$  – Řemenice menší výkres

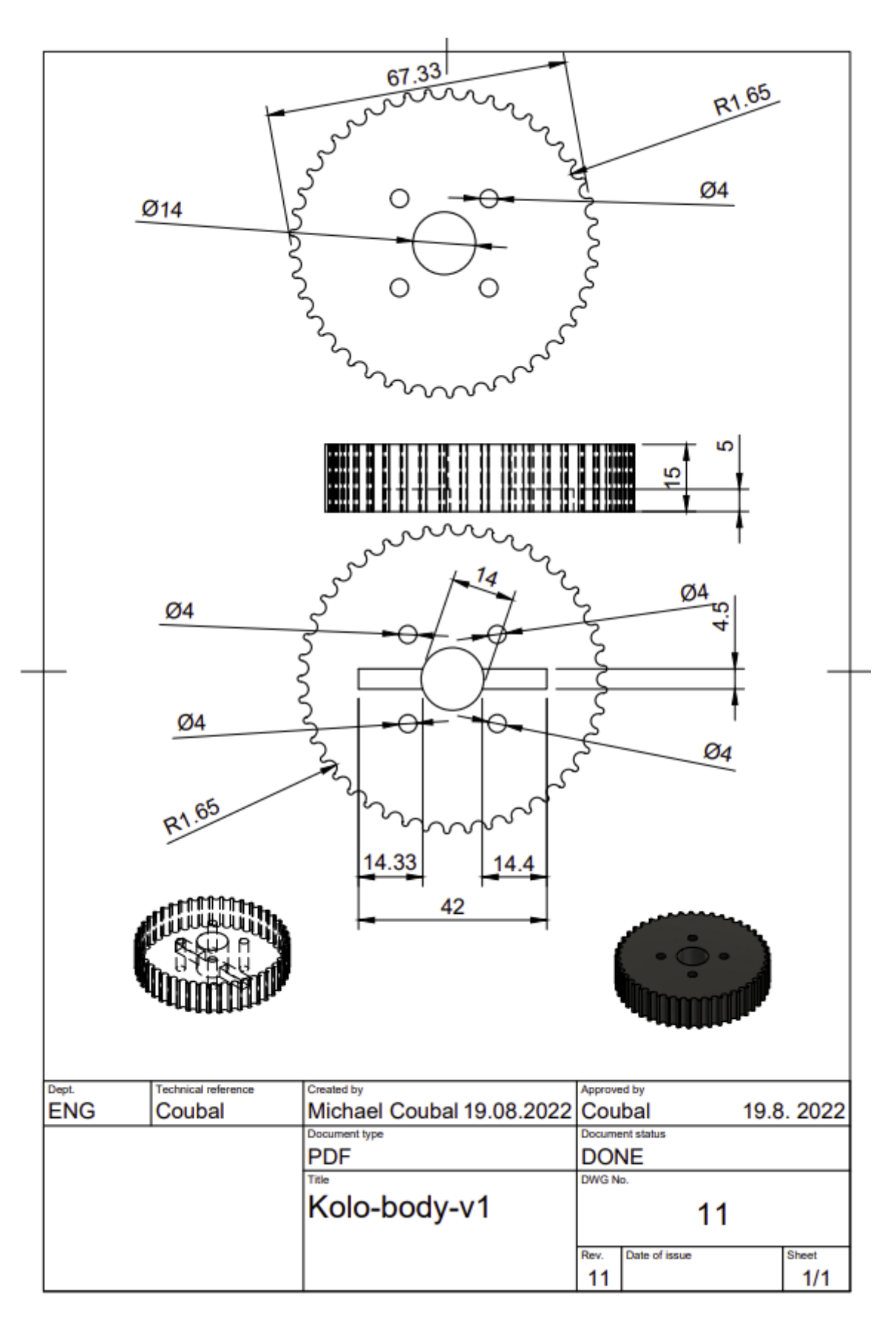

Obrázek 1.11 – Řemenice větší výkres

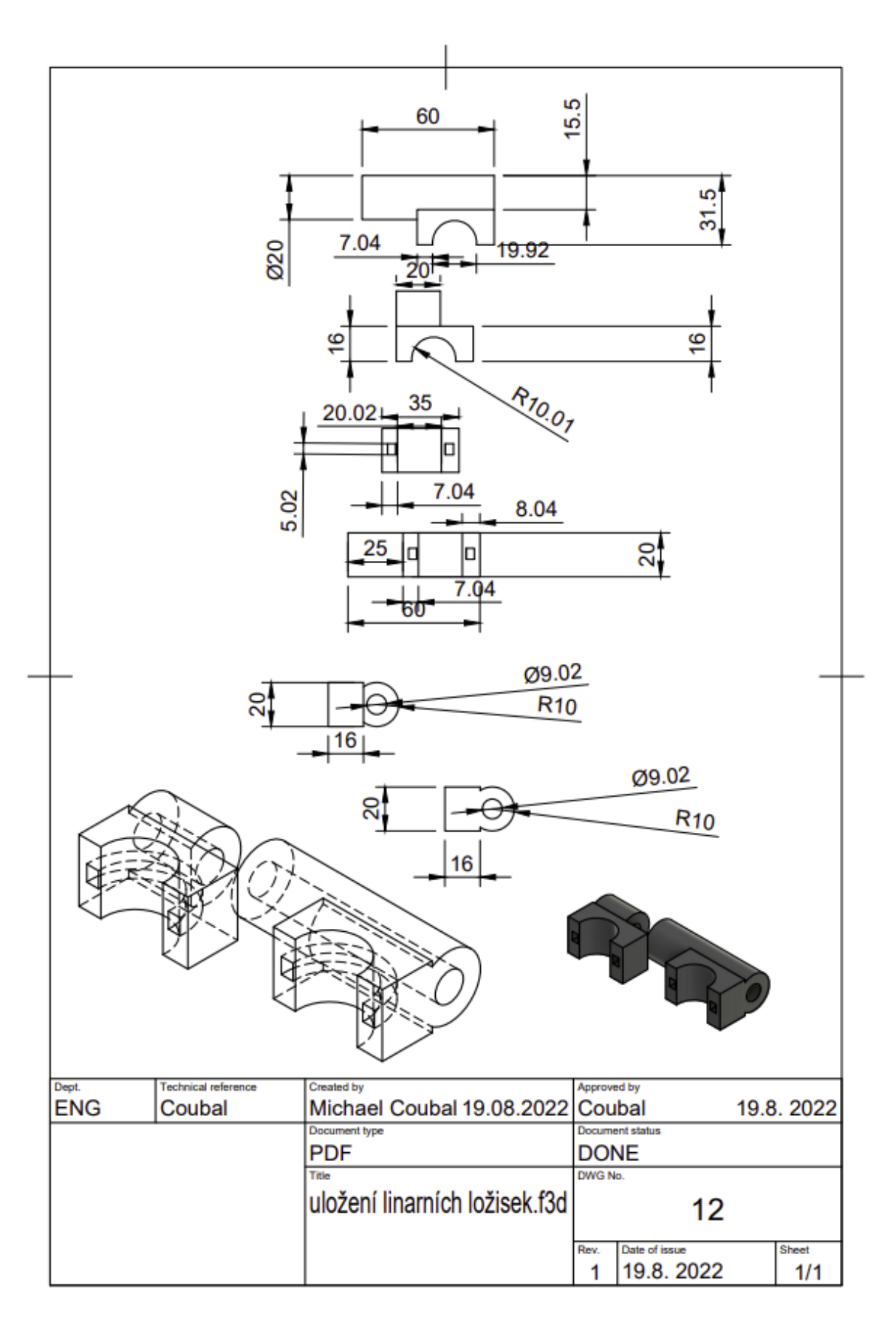

Obrázek  $1.12$  – Uložení lineárních ložisek výkres

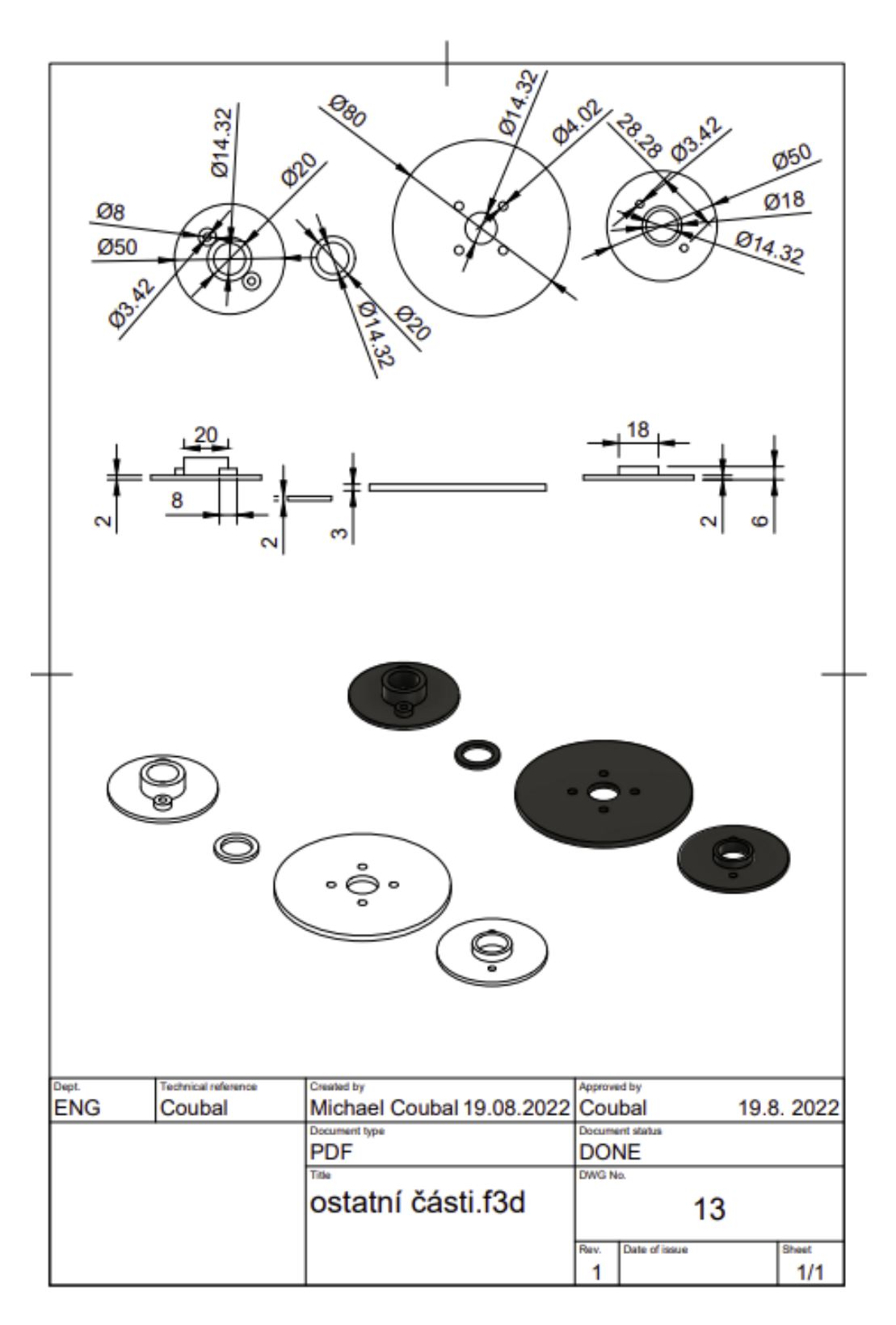

Obrázek 1.13 – Ostatní části výkres

## **2 KONSTRUKCE ELEKTRONIKY**

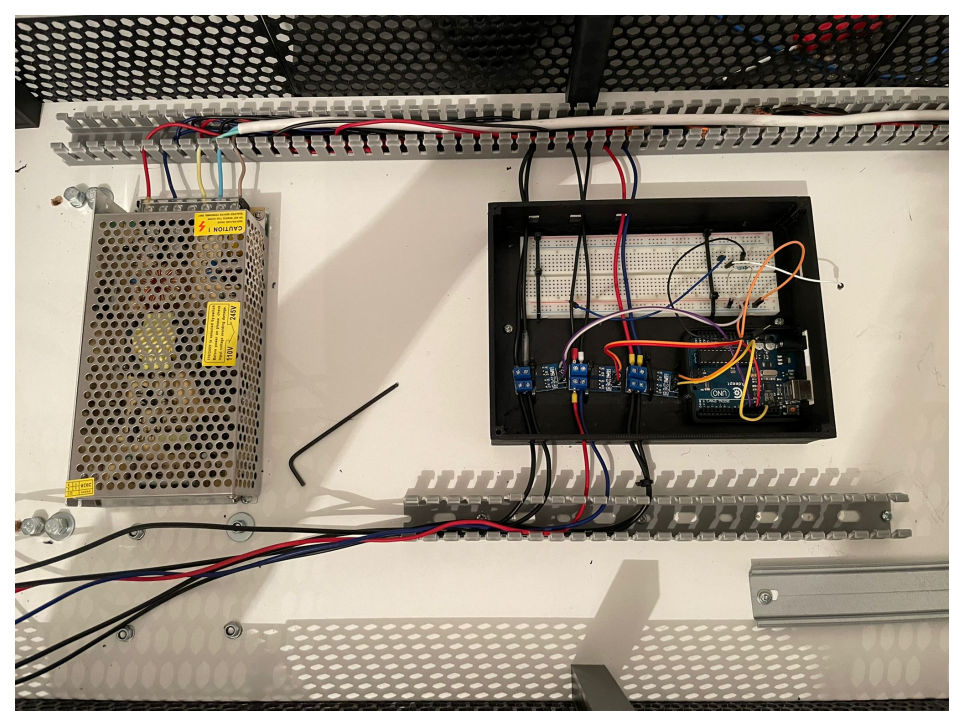

Obrázek 2.1 – Elektronika rozvody

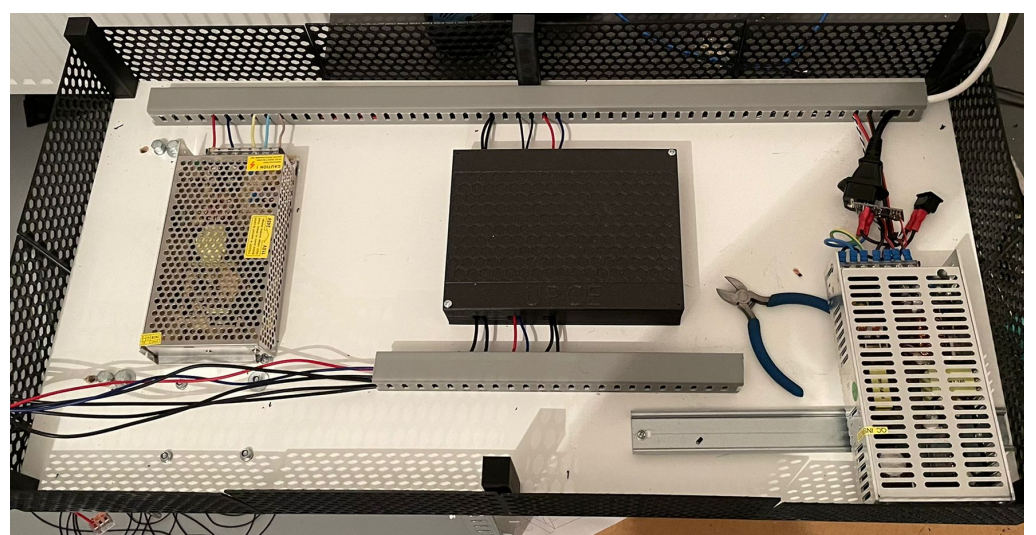

Obrázek 2.2 – Hotová elektronika

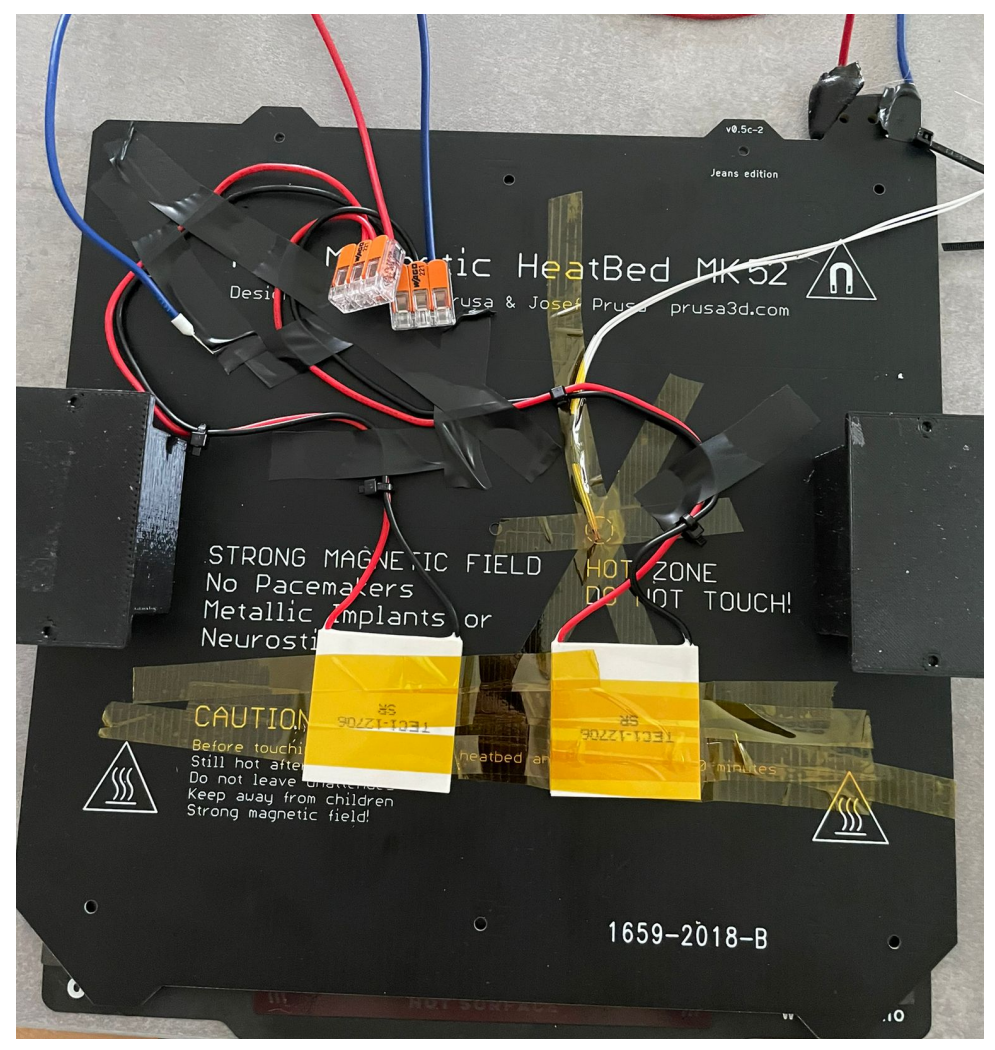

Obrázek 2.3 – Přichycení článku na desku

## **ZÁVĚR**

V této příloze byly ukázány jednotlivé části konstrukce při realizaci automatického testovacího pracoviště. Výkresová dokumentace byla zhotovena ve 2D podle modelů 3D v programu Fusion 360. Výkresová dokumentace, modely fotografie jsou uloženy na přiloženém CD.